#### ّسجل منتجك واحصل على الدعم من

### www.philips.com/welcome

#### NP3900

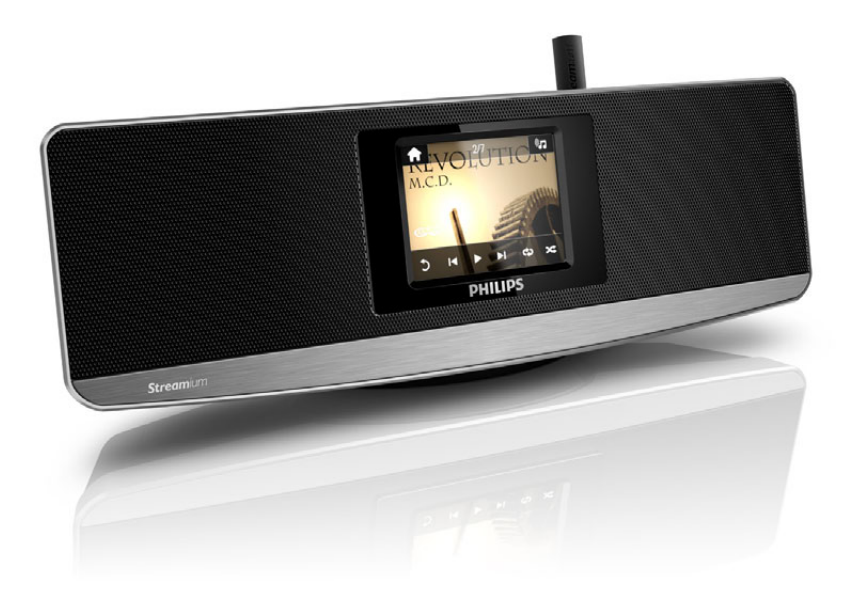

# دليل المستخدم

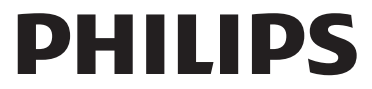

### المحتويات

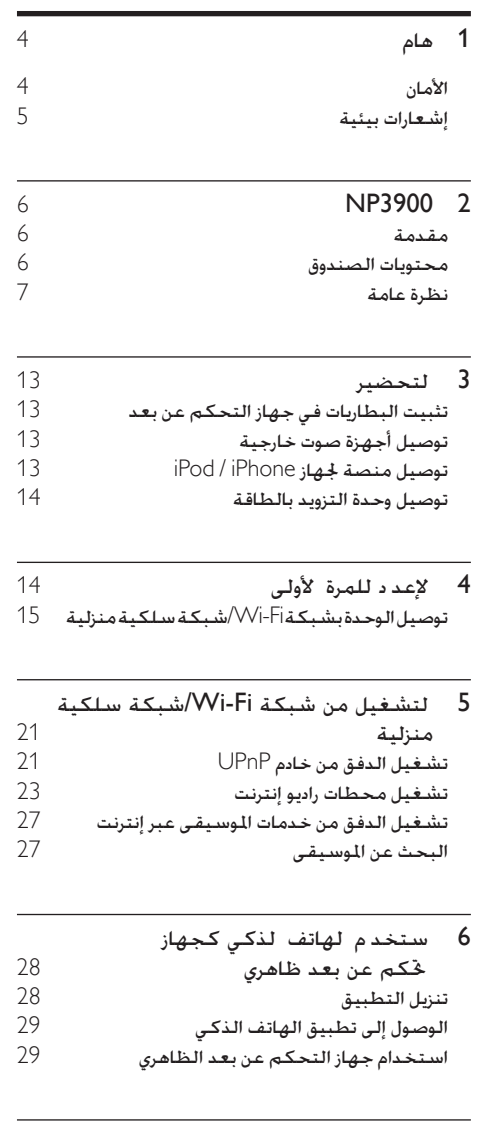

14 معلومات التصال 7 ميزةMusic Multiroom( ملوسيقى ملتز منة( 30

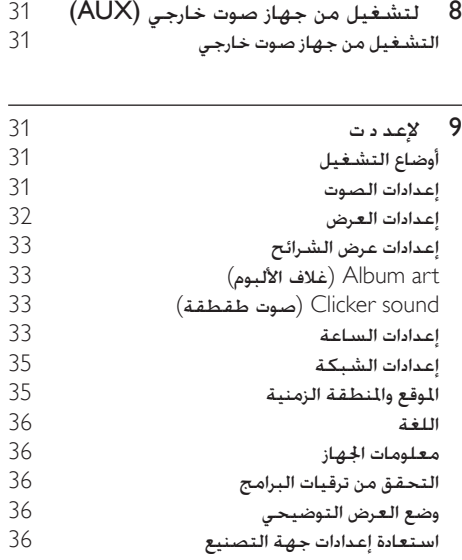

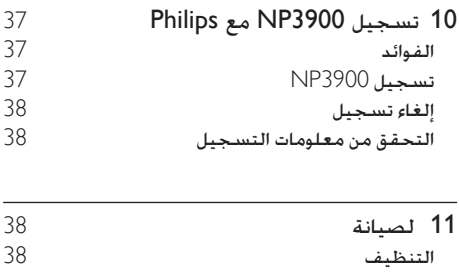

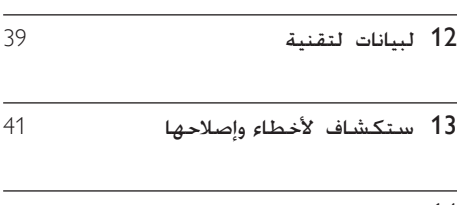

## 1 هام

### األمان

معلومات خاصة بأوروبا التعرّف على رموز السلامة هذه

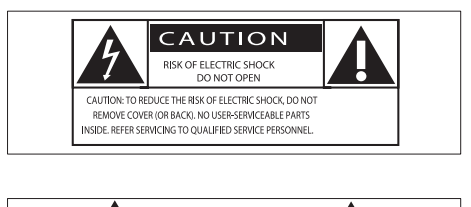

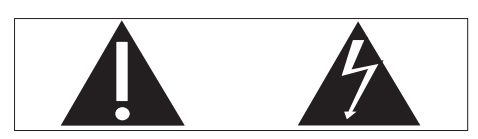

تلفت "عالمة التعجب" االنتباه إلى امليزات التي يجب أن تقرأ المواد المطبوعة المتوفرة المتعلقة بها بتأنٍ لمنع حدوث مشاكل في الصيانة والتشغيل. يشير رمز <sup>'</sup>الصاعقة' إلى المكونات غير المعزولة الموجودة

ضمن المنتج والتي مكن أن تؤدي إلى صدمة كهربائية لتقليل خطر حدوث حريق أو صدمة كـهربائية لا تعرّض املنتج لألمطار أو الرطوبة وال تضع عليه أي أجسام حتتوي على سوائل كأواني الزهور مثال.ً

- a اقرأ هذه اإلرشادات
- b حافظ على هذه التعليمات.
	- c انتبه إلى كل التحذيرات
		- d اتبع كل اإلرشادات
- ل 2 لا تستخدم هذا المنتج بالقرب من المياه.  $\left(5\right)$
- f ّ نظف هذا املنتج بقطعة قماش جافة.
- g ّ ال تقم بسد أي فتحات تهوية. ّثبت املنتج باتباع تعليمات الشركة المصنّعة.
	- h ال تقم بإزالة غالف هذا املنتج.
- (9) استخدم هذا المنتج في الداخل فقط لا تعرّض هذا المنتج للتقطير / البلل أو الأمطار أو الرطوبة العالية.
- (10) اعمل دائمًا على إبقاء هذا المنتج بعبدًا عن نور الشمس المباشر أو اللهب المكشوفة أو السخونة.
- (1) لا تقم بتثبيت هذا المنتج بالقرب من مصادر الحرارة كمثل المشعاعات وفتحات التحكم بالحرارة والأفران أو أي أجهزة أخرى (بما في ذلك مضخمات إشارة الصوت)
	- l ال تضع أي معدات كهربائية على هذا املنتج.
- m ٍ ال تضع أي جسم يشكّل مصدر خطر على املنتج )على سبيل املثال أجسام حتتوي على سوائل الشموع المضاءة).
- ُرجى مراجعة n قد يحتوي هذا املنتج على بطاريات. ي التعليمات المتعلقة بالسلامة والتخلّص من البطاريات في دليل المستخدم هذا.
- o قد يحتوي هذا املنتج على رصاص وزئبق قد يخضع التخلص من هذه المواد لبعض الأنظمة بسبب اعتبارات بيئية. يُرجى مراجعة التعليمات المتعلقة بالتخلص من المنتج في دليل المستخدم هذا.

### حتذير

- ً ال تقم أبدا بإ الة غالف هذا اجلها .
- ً ال تقم أبدا بتشحيم أي جزء من هذا اجلها .
- ً ال تضع أبدا هذا اجلها على معدات كهربائية أخرى.
- اعمل دائمًا على إبقاء هذا الجها بعيدًا عن نو الشمس المباشر أو اللهب المكشوفة أو السخونة.
- احرص على توفير الوصول السهل في كل الأوقات إلى سلك الطاقة أو القابس أو الحوّل لفصل هذا الجها عن الطاقة.
	- يجب أن تبقى خاصية فصل الجها جاهزة للتشغيل حيث يتم<br>استخدام مأخذ التوصيل الرئيسي أو ابط الجها لفصل الجها .

خطر حدوث فرط الإحماء! لا تثبّت هذا الجهاز أبداً في مكان محصور. احرص على ترك مسافة من 4 بوصات على األقل حول الجهاز لضمان التهوية المناسبة احرص على ألا تؤدي الستائر أو أي أغراض أخرى إلى تغطية فتحات التهوية على هذا اجلهاز. سالمة السمع

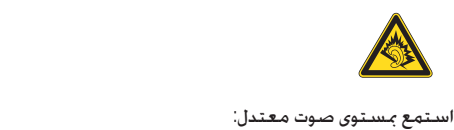

إن استخدام سماعة رأس مستوى صوت عالٍ قد يؤذي حاسة السمع لديك. قد تنبعث أصواتٌ من هذا المنتج بنطاقات ديسيبل قد تفقد الشخص الطبيعي حاسة السمع حتى أجرد التعرض لأقل من دقيقة ۖ تتوفَّر نطاقات

الديسيبل الأعلى لمن تضرّرت حاسة السمع لديهم بعض الشيء. قد يكون الصوت مضلّلا. مع الوقت يتكيف "مستوى راحة" سمعك مع مستويات صوت أعلى. وهكذا بعد االستماع المطول ما يبدو "صوتًا طبيعيًا" قد يكون صاخبًا ومضرًا بحاسة السمع لديك. للوقاية من هذا األمر قم بتعيني الصوت على مستوى آمن قبل أن يتكيف سمعك معه وحافظ على هذا املستوى. إلعداد مستوى صوت آمن: عني التحكم مبستوى الصوت على إعداد منخفض ارفع الصوت ببطء إلى أن تسمعه بارتياح ووضوح من دون أي تشويه. استمع لفترة زمنية معقولة: إن التعرض المطول للصوت حتى على مستويات "آمنة" عادة يمكنه أيضًا أن يفقد السمع. احرص على استخدام اجلهاز بشكل منطقي وأخذ فترات استراحة مالئمة. احرص على اتباع الإرشادات التالية لدى وضع سماعة الرأس. استمع إلى الصوت مبستوى معقول ولفترات زمنية معقولة. احرص على عدم ضبط مستوى الصوت بينما يتكيف سمعك مع المستوى المضبوط لا تكثر من إدارة زر تغيير مستوى الصوت لأعلى بحيث تعجز عن سماع ما يدور من حولك ً عليك التنبه أو التوقف مؤقتا عن استخدام اجلهاز في حاالت قد تنطوي على مخاطر.

إشعارات بيئية

# $C \in$

يتوافق هذا املنتج مع متطلبات تداخل ترددات الراديو اخلاصة بالجموعة الأوروبية.

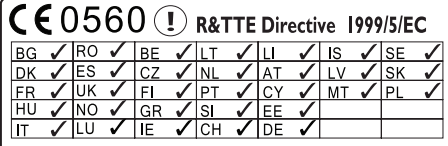

يلتزم هذا اجلهاز مبتطلبات التوجيه /5/1999EC. رمز الأجهزة من المستوى الثاني:

### $\Box$

يشير هذا الرمز إلى أن هذا املنتج يتسم بنظام عازل مزدوج. التعديالت

قد تؤدي أي تعديلات على هذا الجهاز لم تخوّلها الشركة المصنّعة إلى إبطال تخويل المستخدم تشغيل الجهاز.

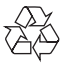

مت تصميم املنتج وتصنيعه من أجود املواد واملكونات القابلة لإعادة التدوير وإعادة الاستخدام.

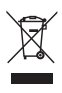

عند إرفاق رمز الحاوية المدولبة هذه بالمنتج فهذا يعني أن الإرشاد الأوروبي EC/96/2002 يشمل هذا المنتج. يُرجى الاطلاع على نظام التجميع المحلي المفصل لكل من المنتجات الإلكترونية والكهربائية يُرجى العمل وفق القوانين الحُلية وعدم التخلص من المنتجات القديمة مع النفايات المنزلية العادية فالتخلص من المنتج القديم بطريقة صحيحة يساعد على منع حدوث تبعات سلبية محتملة تؤثر في البيئة وصحة الإنسان

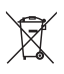

يحتوي منتجك على بطاريات يشملها الإرشاد الأوروبي /66/2006EC والتي ال ميكن أن يتم التخلص منها مع النفايات المنزلية العادية يُرجى الاطلاع على القوانين المحلية المتعلقة بنظام التجميع المنفصل للبطاريات. يساعد التخلص من البطاريات بطريقة صحيحة على منع حدوث تبعات سلبية محتملة تؤثر في البيئة وصحة الإنسان معلومات حول استخدام البطاريات:

#### تنبيه

- ّب: استخدم نوع البطا يات احملدد فقط. ال تخلط ً البطا يات القدمية واجلديدة معا. ال تخلط بطا يات ذات عالمات جتا ية خطر حدوث تسر مختلفة. تقيّد بالقطبية الصحيحة. أخرج البطا يات من المنتجات التي ستتوقف عن استخدامها لفترة طويلة. ضع البطا يات في مكان جاف.
- خطر حدوث إصابة: ا تدِ قفا ات عند حمل بطا يات تعرّضت لتسرّب.<br>• أبقِ البطا ية بعيدًا عن متناول الأطفال واحْيوانات الأليفة. أبقِ البطا ية بعيدًا عن متناول الأطفال والحيوانات الأليفة.<br>خطر حدوث انفجا : احرص على عدم حدوث قصر في الدائرة
- خطر حدوث انفجا : احرص على عدم حدوث قصر في الدائرة<br>الكهربائية في البطا يات. لا تعرّض البطا يات لصاد الحرا ة الفرطة. ِ ال ترم البطا يات في النا . ال تعمل على تفكيك البطا يات أو إحلاق الضر بها. لا تشحن البطا يات غير القابلة لإعادة الشحن.

#### Be responsible Respect copyrights

يشكل إجراء نسخ غير مصرح لها ملواد محمية مبوجب حقوق النشر مبا في ذلك برامج الكمبيوتر وامللفات والبث التلفزيوني أو الإذاعي والتسجيلات الصوتية انتهاكًا لحقوق النشر وبالتالي جرمًا جنائيًا لا ينبغي استخدام هذا الجهاز لهذه الأغراض

## NP3900 2

ً تهانينا على شرائك املنتج ومرحبا بك في Philips ! لالستفادة بالكامل من الدعم الذي تقدمه Philips قم .www.philips.com/welcome في منتجك بتسجيل

#### مقدمة

بإمكان هذه الوحدة

- االتصال بشبكة Fi-Wi/الشبكة السلكية المنزلية الموجودة التي قد تتكوّن من أجهزة كمبيوتر وأجهزة UPnP؛
- توصيل الأنظمة الصوتية ومشغّلات MP3 املوجودة؛
	- توصيل منصة جهاز iPod/iPhone.

باستخدام هذه التوصيالت ميكنك

- تشغيل محطات راديو إنترنت و\*خدمات الموسيقى عبر إنترنت؛
- تشغيل الموسيقى الخزّنة على خادم كمبيوتر/ UPnP؛
	- تشغيل الموسيقى من نظام صوتى/مشغّل وسائط محمول عبر مكبرات الصوت
- تشغيل جهاز iPhone/iPod أو شحنه عبر هذه الوحدة.

#### تلميح

 $\bullet$ 

• \*تتوفر اخلدمات عبر إنترنت في بعض البلدان فقط.

#### محتويات الصندوق

حتقق من محتويات احلزمة اخلاصة بك وحددها:

- الوحدة الرئيسية
- جهاز خُكم عن بعد مزوّد ببطاريات
	- محول طاقة تيار متناوب
- مجموعة برامج على قرص مضغوط
	- دليل البدء السريع
	- منوذج التثبيت على احلائط

نظرة عامة

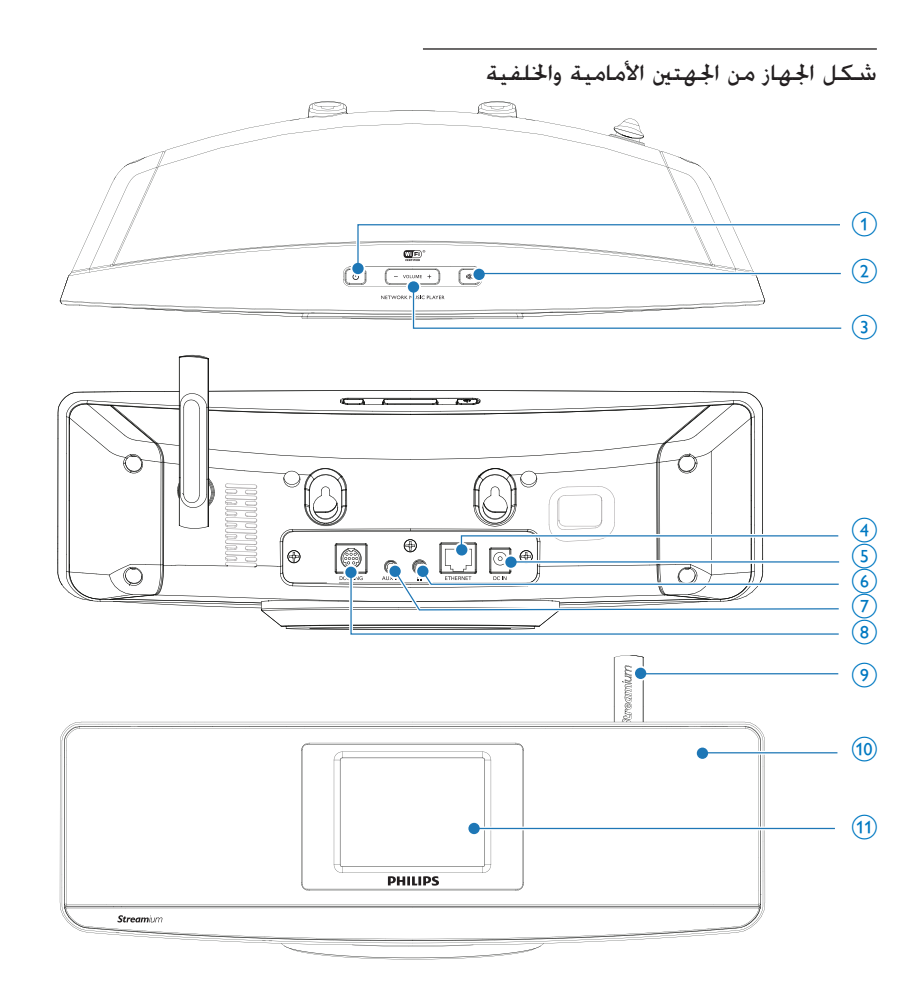

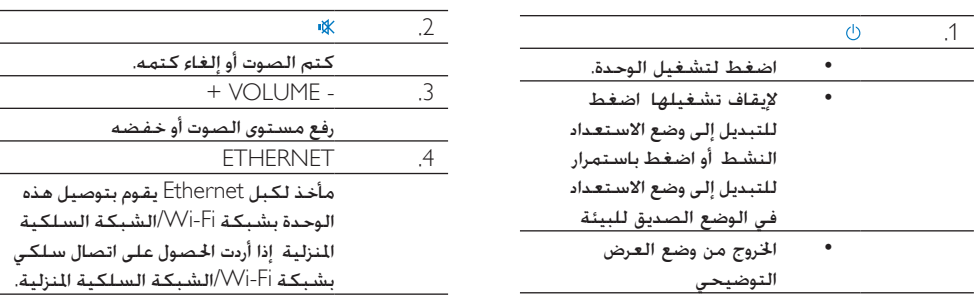

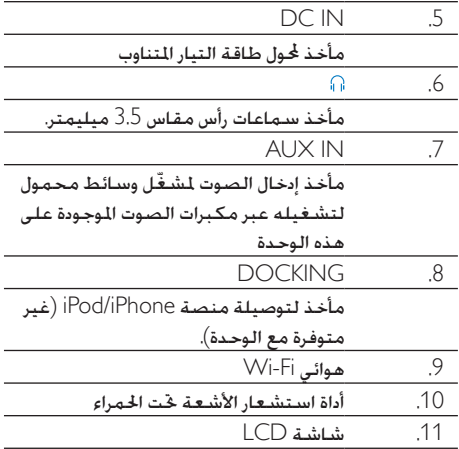

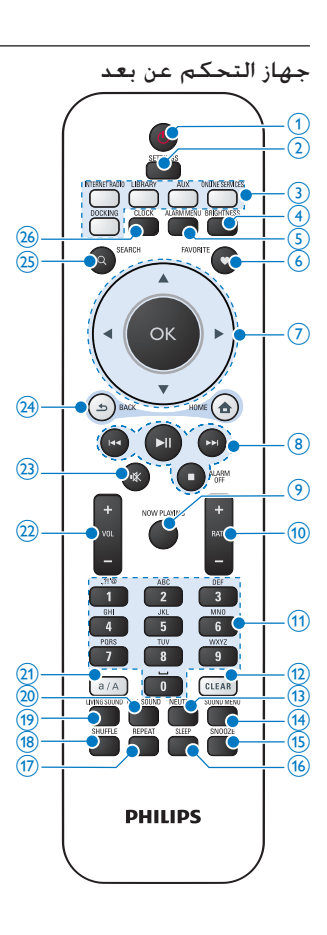

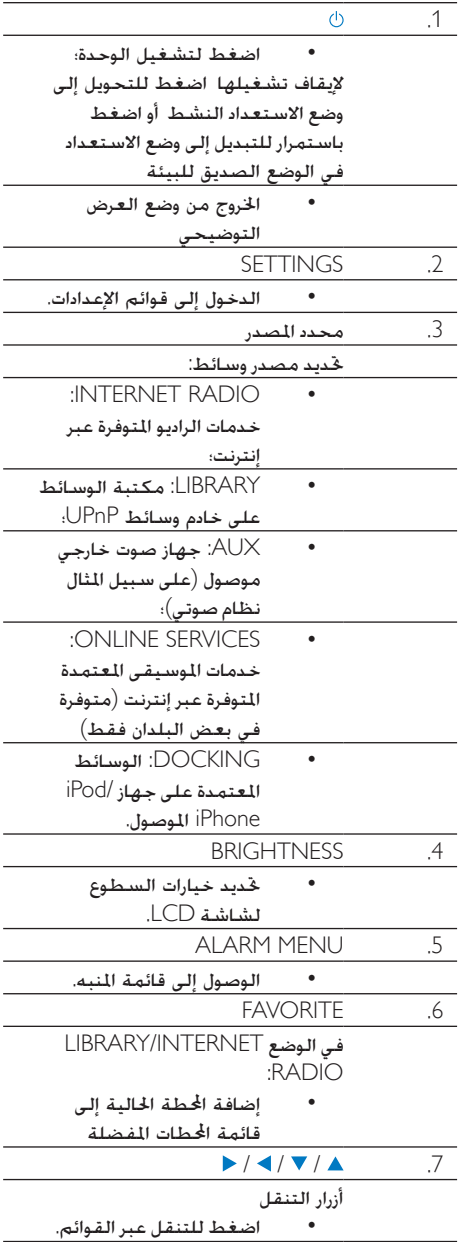

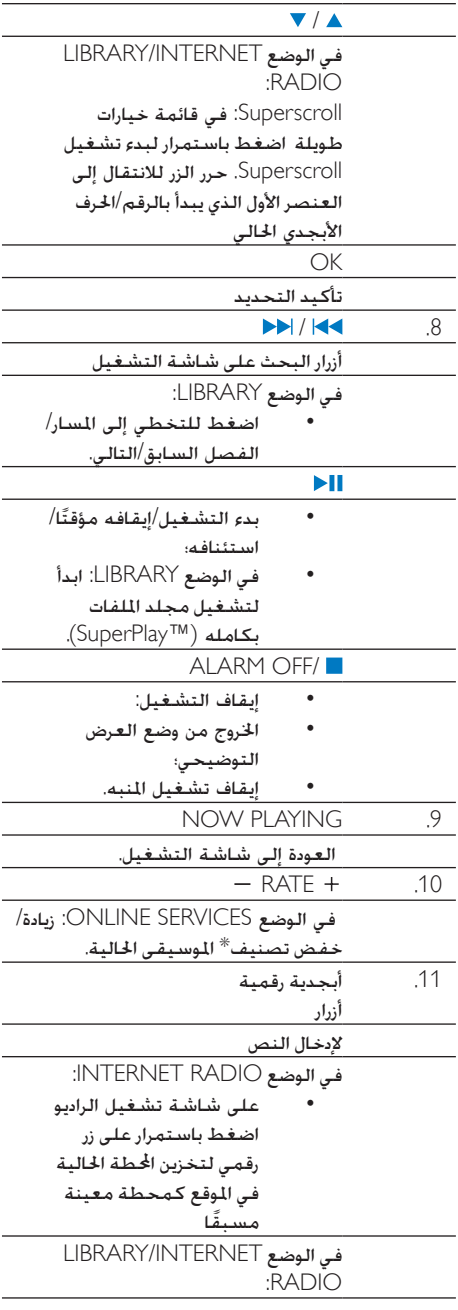

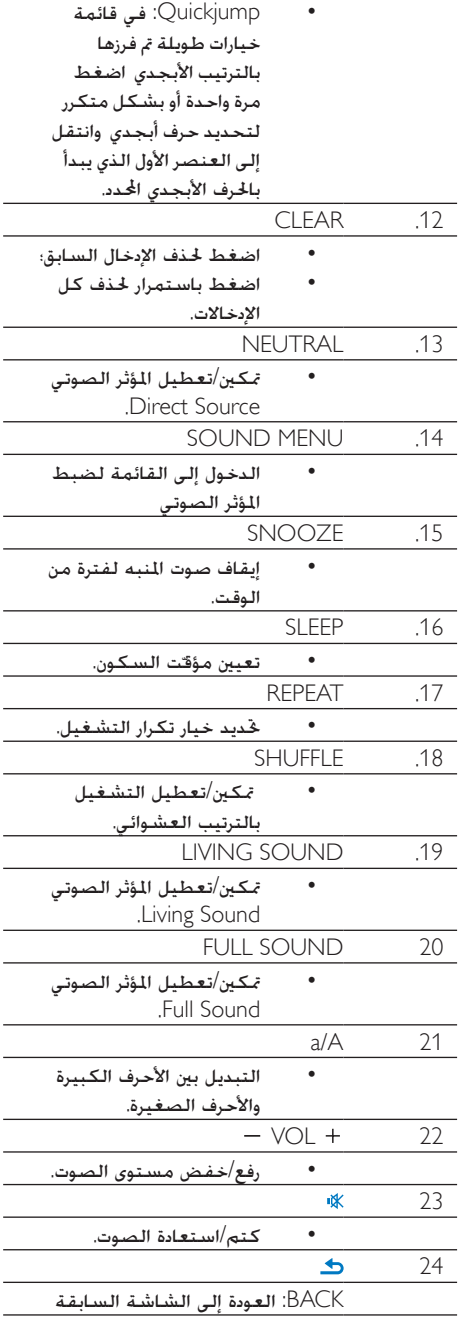

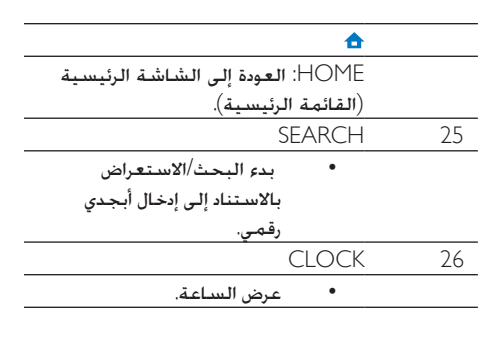

#### مالحظة

التصنيفات فقط كما تتوفر في بعض البلدان فقط. • \* تتوفر ميزة تصنيف املوسيقى احلالية خلدمات املوسيقى التي تدعم

#### شاشة تعمل باللمس

مت جتهيز بشاشة تعمل باللمس.

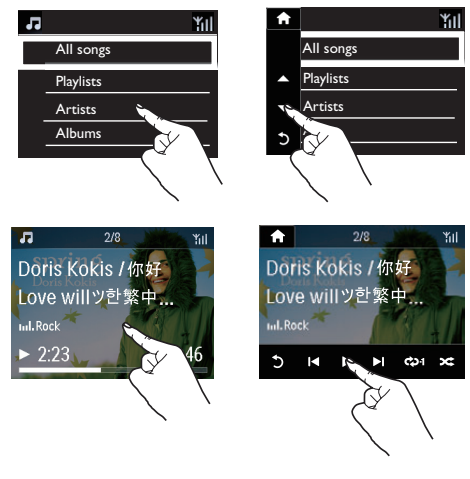

- اضغط على الشاشة إذا لزم الأمر لعرض الأزرار  $\bullet$ الوظيفية؛
	- اضغط على الأزرار لتحديد الوظائف المناسبة؛
		- اضغط على خيار لتحديده  $\bullet$

#### الشاشة الرئيسية

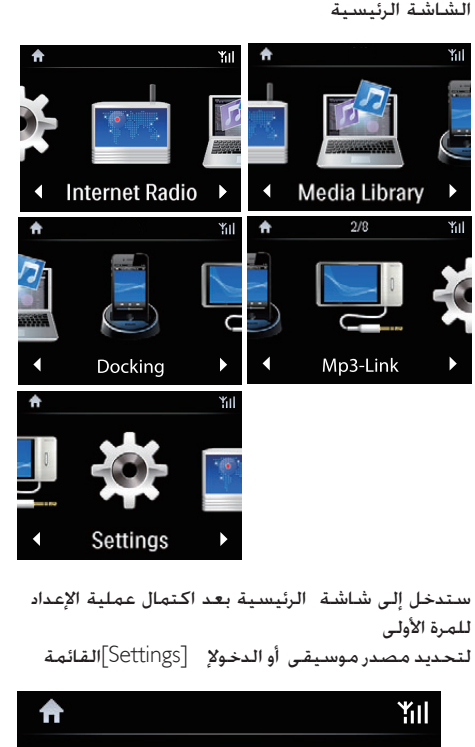

للمرة الأولى

لتحديد مصدر موسيقى أو الدخول ]Settings]القائمة

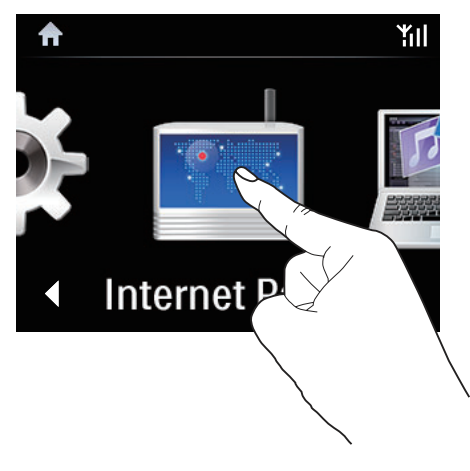

على الشاشة الرئيسية اضغط على / للتنقل عبر الرموز. اضغط على الرمز املناسب لتحديده

 $\bullet$ 

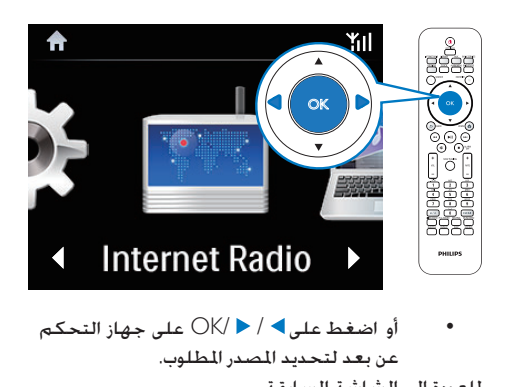

- عن بعد لتحديد المصدر المطلوب. للعودة إلى الشاشة السابقة
	- اضغط على **گ** BACK.
	- للعودة إلى الشاشة الرئيسية اضغط على HOME.
- EARCH<br>
COK (COK)

 LIBRARY/INTERNET RADIO/ONLINE الوضع في SERVICES تظهر شاشة التشغيل عند بدء التشغيل

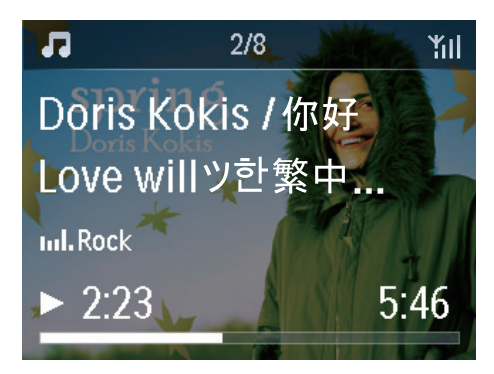

للتنقل عبر القوائم أثناء تشغيل املوسيقى قم مبا يلي:

- **1** على جهاز التحكم عن بعد اضغط على **ثـ** ثم استخدم أزرار التنقل
- $\,$  للعودة إلى شاشة التشغيل اضغط على  $2$ .PLAYING

#### تلميح

• على شاشة التشغيل بمكنك أيضًا الضغط على الأحجار وعلى الأحجار<br>بشكل متكر لتحديد الأغاني.

#### إدخال النص

إلدخال النص والرموز ميكنك:

- الضغط على مربع النص وإدخال النص والرموز بواسطة لوحة الماتيح المنبثقة بشكل مباشر.
	- اضغط على الأزرار الأبجدية الرقمية المناسبة على جهاز التحكم عن بعد.

إدخال النص باستخدام جهاز التحكم عن بعد

لإدخال الأرقام/الأحرف/الرموز التي تتطابق مع الزر األبجدي الرقمي نفسه اضغط لبرهة قصيرة وبشكل متكرر على الزر.

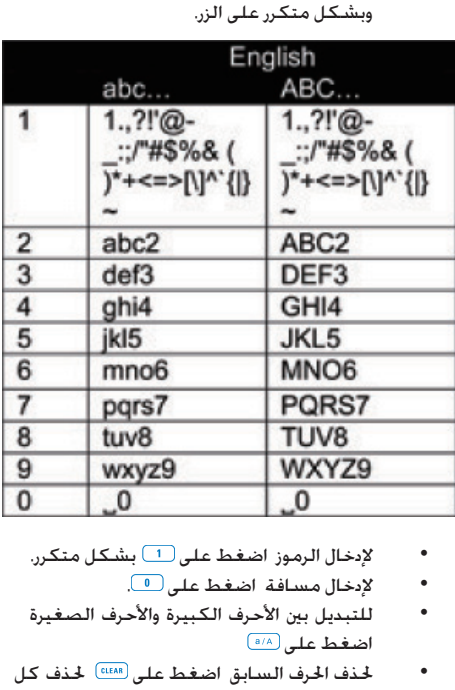

- - إلدخال مسافة اضغط على .
- للتبديل بين الأحرف الكبيرة والأحرف الصغيرة اضغط على
- حلذف احلرف السابق اضغط على حلذف كل اإلدخاالت اضغط باستمرار على

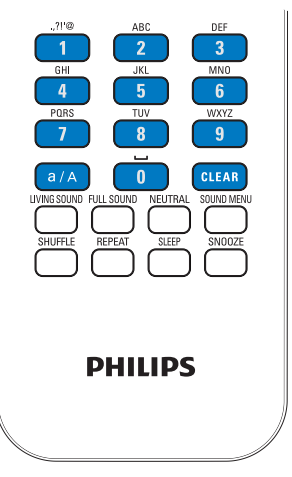

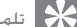

• بالنسبة إلى اللغات الأخرى غير الإجُليزية قد تختلف الأحرف التي<br>تتطابق مع الأ ا الأبجدية الرقمية.

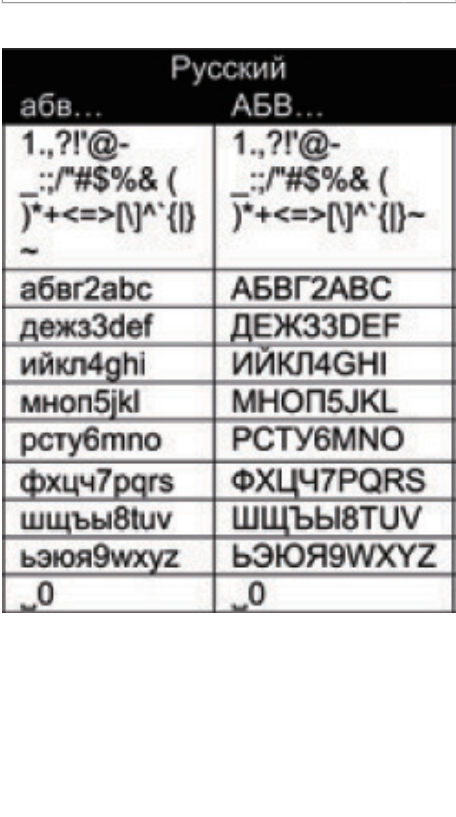

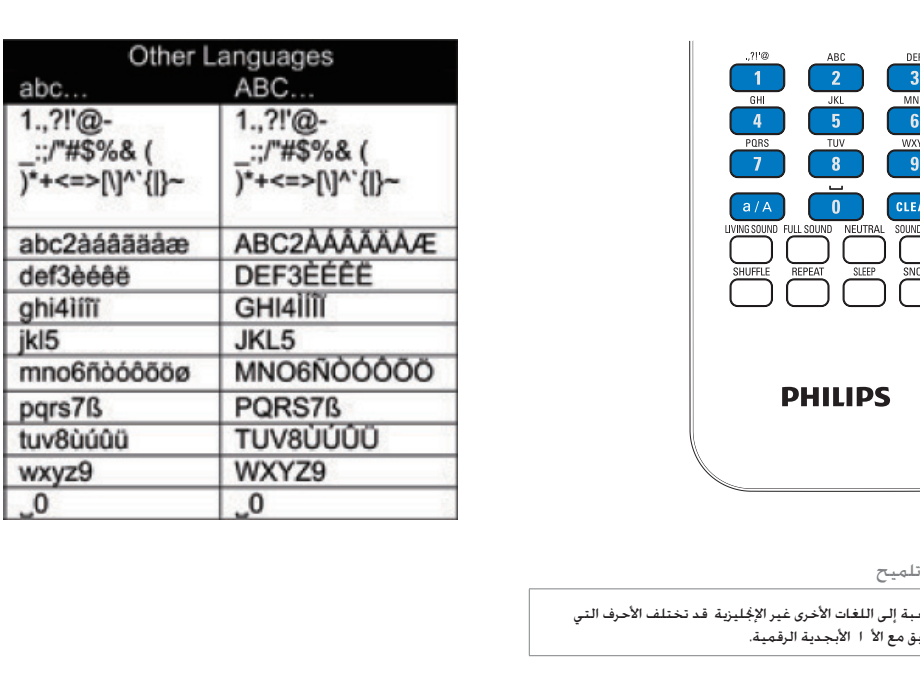

### 3 التحضير

مالحظة

اخلا جي. • عندما تصبح التوصيلة جاهزة اضغط على AUX للتبديل إلى اجلها

تثبيت البطاريات في جهاز التحكم عن بعد

#### تنبيه

- \* خطر الانفجا ! أبق البطا يات بعيدًا عن الحرا ة أو أشعة الشمس أو<br>النا . لا ترم البطا يات أبدًا في النا .
- \* خطر تقلص عمر البطا ية! ً لا تخلط أبدًا ما كات أو أنواعًا مختلفة<br>من البطا يات.
- خطر تضر المنتج! في حال عدم استخدام المنتج لفترات طويلة قم<br>• خطر تضر المنتج! في حال عدم استخدام المنتج لفترات طويلة قم
	-
	- **1** أفتح حجرة البطارية.<br>**2** أدخل بطاريتين من نوع AAA RO3 مع التقيّد بالقطبية الصحيحة )-/+( كما هو مبي
		- أغلق حجرة البطارية  $\,$

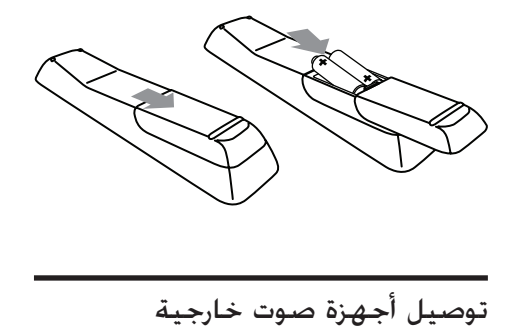

باستخدام هذه الوحدة ميكنك االستماع إلى جهاز صوت خارجي عبر هذه الوحدة

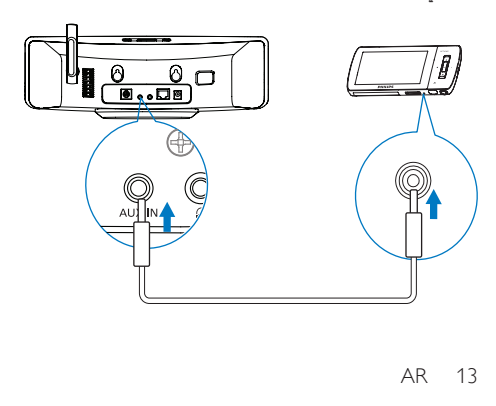

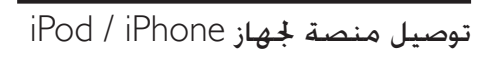

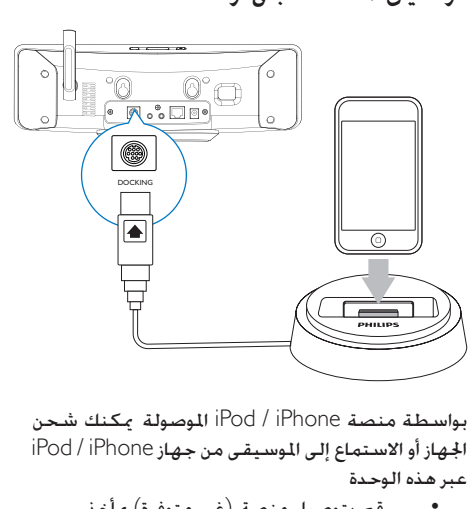

اجلهاز أو االستماع إلى املوسيقى من جهاز iPhone / iPod عبر هذه الوحدة

> قم بتوصيل منصة (غير متوفرة) بمأخذ DOCKING على هذه الوحدة.

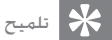

ً اضغط أوال على DOCKING لتحديد مصد املنصة. • لالستماع إلى املوسيقى من جها iPhone / iPod مثبت على املنصة

#### توصيل وحدة التزويد بالطاقة

#### حتذير

• خطر تلف املنتج! تأكد من أن اجلهد الكهربائي لوحدة التزويد بالطاقة يطابق قيمة الجهد الكهربائي الملبوعة في جهة المنتج اخللفية أو جانبه السفلي.

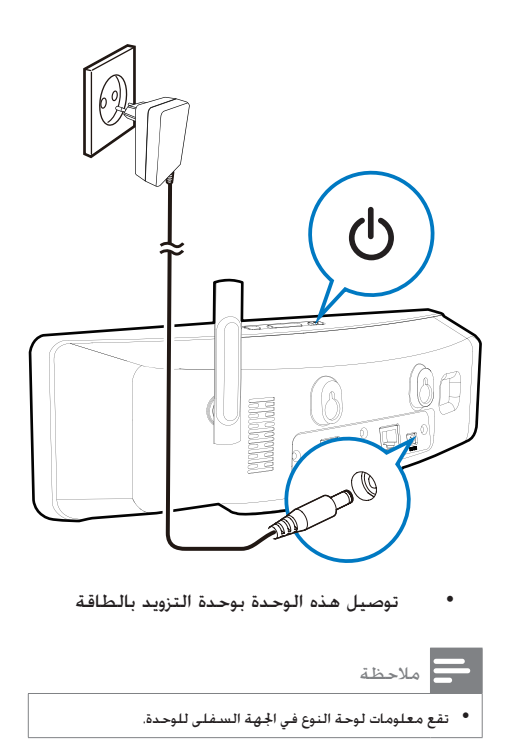

مالحظة • تقع معلومات لوحة النوع في اجلهة السفلى للوحدة.

## 4 |الإعداد للمرة األولى

- في المرة الأولى التي تشغّل فيها
- أ حدد اللغة المطلوبة على الشاشة عند مطالبتك<br>بذلك.
	- للتعرّف على الوظائف الأساسية التوفرة على  $\,$
- سؤالك عند[ Yes, show me the demo[ حدد  $\blacksquare$ إن كنت تريد مشاهدة العرض التوضيحي؛
	- اضغط على VOL لضبط مستوى  $\blacksquare$ الصوت إذا لزم األمر؛
- للخروج من وضع العرض التوضيحي اضغط على . ↵ يتم تبديل هذه الوحدة إلى وضع االستعداد في الوضع الصديق للبيئة
	- ↵ اضغط على مرة أخرى لتشغيل وبدء تشغيل الإعداد من جديد

ملتابعة عملية إعداد الشبكة

- حدد ]No ]عند سؤالك إن كنت تريد مشاهدة العرض التوضيحي.
	- حدد الموقع والمنطقة الزمنية من القائمة عند  $\,3\,$ مطالبتك بذلك
- 4 \_ حدد [Yes] عند سؤالك إن كنت تريد إعداد اتصال<br>الشبكة.

#### توصيل الوحدة بشبكة Fi-Wi/شبكة سلكية منزلية

التوصيل الالسلكي

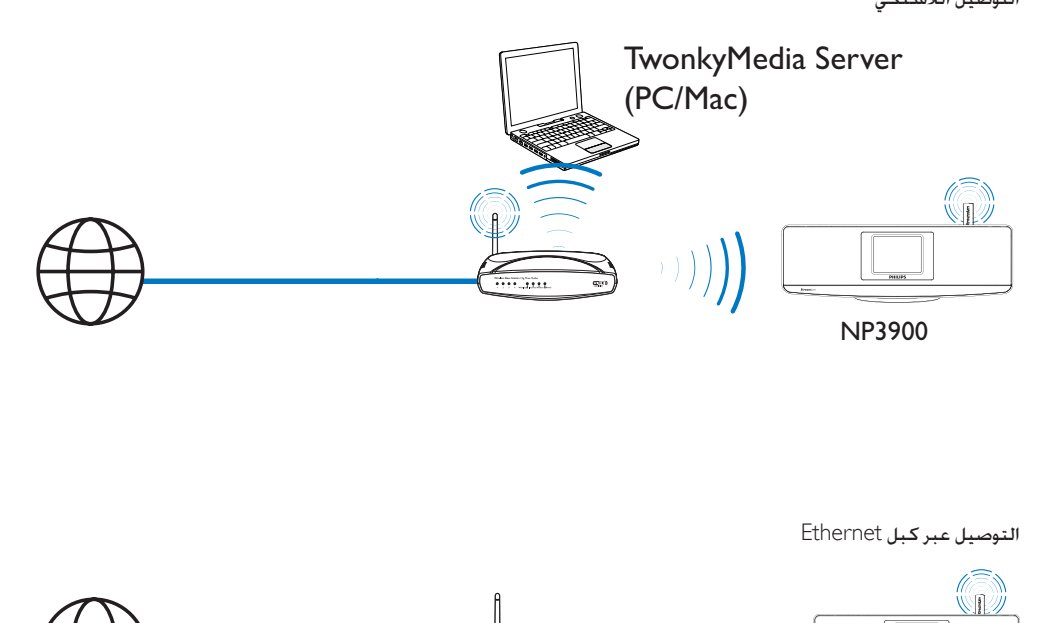

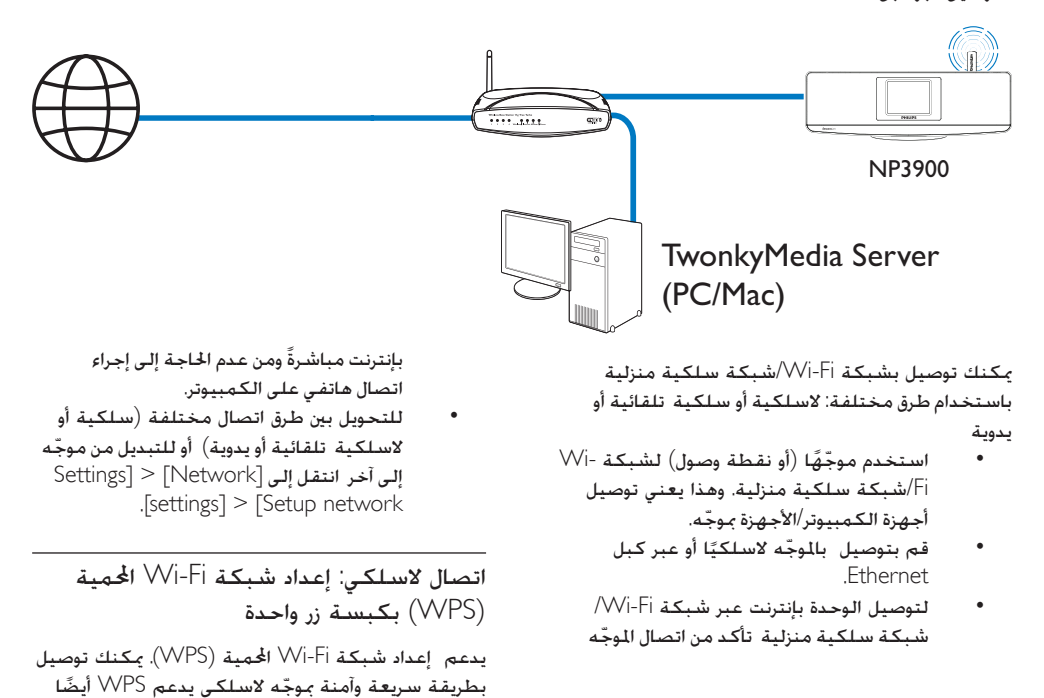

ميكنك حتديد إحدى طريقتي اإلعداد : PBC( تكوين زر Push )أو PIN( رقم التعريف الشخصي(.

#### تلميح

• إن إعداد شبكة Wi-Fi الخمية (WPS) عبا ة عن معيا أنشأه VVi-Fi<br>Alliance لانشاء شبكة منزلية لاسلكية آمنة.

#### تشغيل PBC-WPS على

- حدد [Yes] عند سؤالك إن كنت تريد إعداد اتصال  $\blacksquare$ الشبكة (راجع "الإعداد للمرة الأولى").
	- Wireless (WiFi)] > [Push button]  $\sim$  2 .])(WPS – PBC

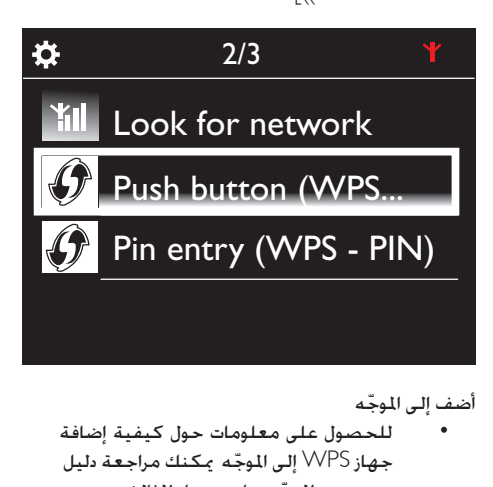

- للحصول على معلومات حول كيفية إضافة جهاز WPS إلى الموجّه مكنك مراجعة دليل ّ مستخدم املوجه. على سبيل املثال: اضغط باستمرار على زر push WPS.
	- ↵ ّ يبدأ املوجه بحثه عن جهاز WPS.
- ↵ على تظهر رسالة عند اكتمال االتصال بنجاح.

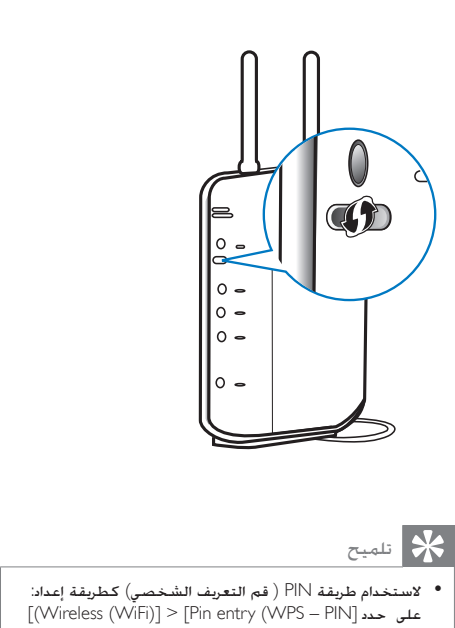

- لاستخدام طريقة PIN ( فم التعريف الشخصي) كطريقة إعداد:<br>على حدد [Wireless (WiFi)] > [Pin entry (WPS PIN] ) ّ وسجل مز PIN الذي يظهر على ؛ ّ على املوجه أدخل مز PIN.
- للحصول على معلومات حول كيفية إدخال مز PIN في الوجّه عكنك<br>مراجعة دليل مستخدم المجّه.

#### توصيل الوحدة بإنترنت

قم بتوصيل الوحدة بإنترنت عند مطالبتك بذلك ↵ ستدخل إلى الشاشة الرئيسية بعد اكتمال عملية الإعداد للمرة الأولى

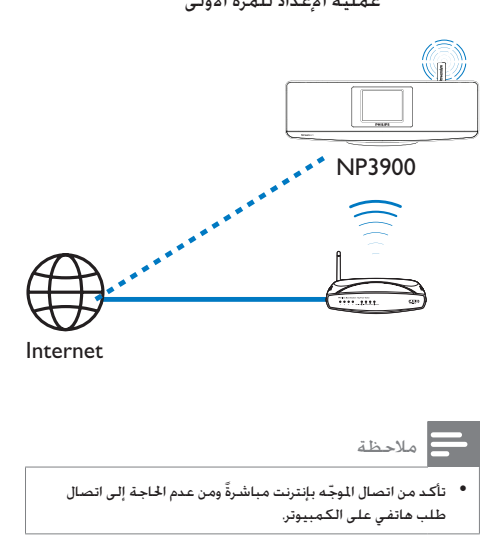

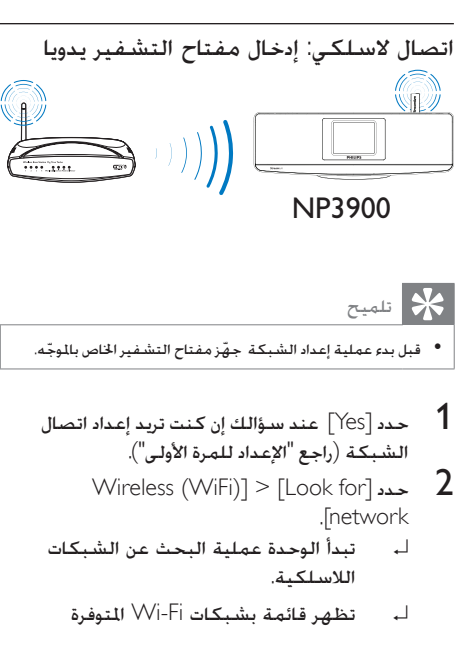

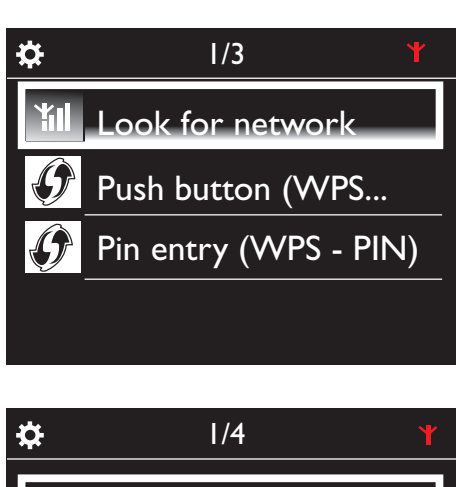

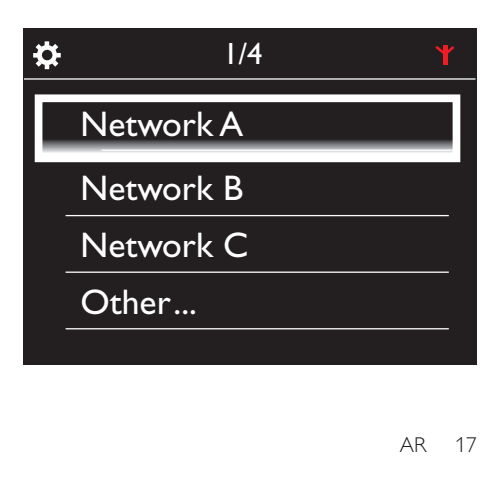

- الطلوبة. حدد شبكة Wi-Fi المطلوبة.  $3\,$
- **4** أدخل مفتاح التشفير ا<del>ل</del>خاص بالشبكة عند مطالبتك<br>بذلك.
	- ↵ تباشر الوحدة عملية اكتساب عنوان IP الذي تعينه شبكة Wi-Fi تلقائيًا
		- ↵ تظهر رسالة عند اكتمال االتصال بنجاح.

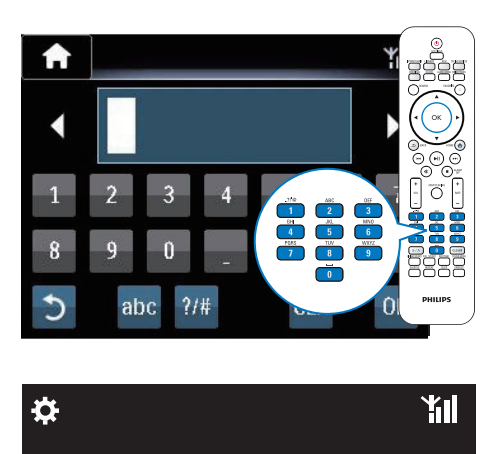

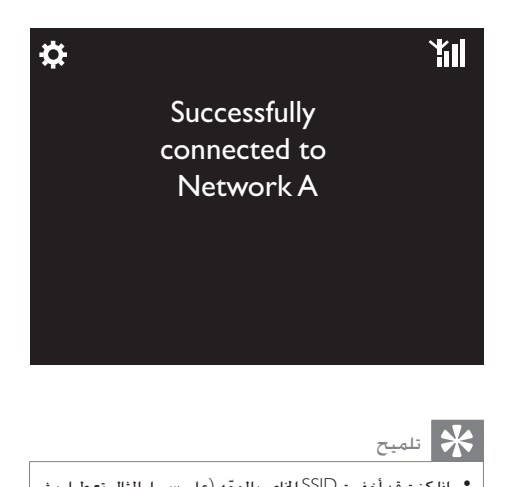

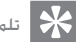

SSID )فانتقل إلى نهاية قائمة شبكة Fi-Wi. حدد ]< [...Other • إذا كنت قد أخفيت SSID ّ اخلاص باملوجه )على سبيل املثال تعطيل بث entry SSID Manual][. ّ في مربع النص أدخل اسم املوجه.

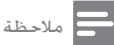

ًا أو إذا كان معطالً ّ على املوجه. • ّ قد يفشل املوجه في تعيني عنوان IP إذا لم يكن بروتوكول تكوين المضيف الديناميكي (DHCP) متوفرًا أو إذا كان معطلاً على الموجّه. قد حْتاج إلى تعيين عنوان IP يدويًا أو الضغط على BACK لبدء إعادة االتصال.

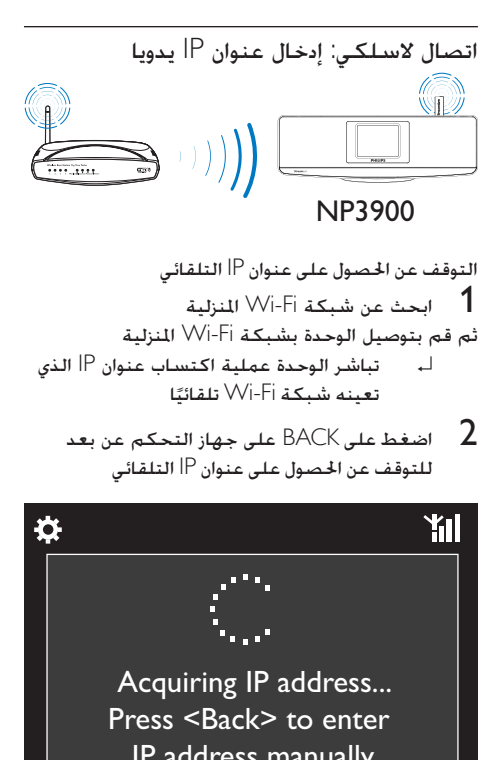

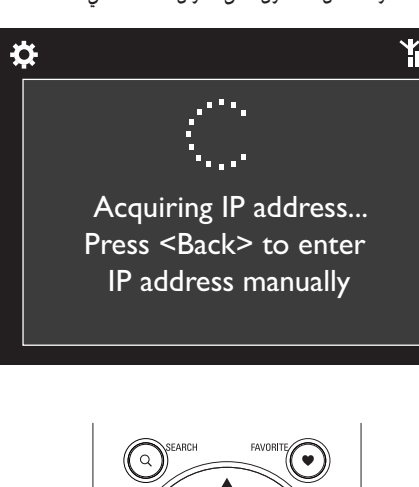

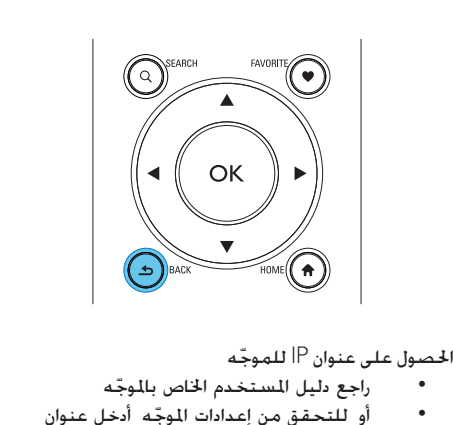

- راجع دليل المستخدم الخاص بالموجّه
- ّ أو للتحقق من إعدادات املوجه أدخل عنوان IP( على سبيل املثال 192.168.1.1( في مستعرض ويب )على سبيل املثال Internet Explorer )في الكمبيوتر ثم ابحث عن المعلومات المطلوبة في صفحة الإعداد.

ا إدخال عنوان IP يدوي ً على أدخل عنوان IP الذي يسمح للوحدة بالتواجد على الشبكة الفرعية نفسها حيث يوجد الموجّه. على سبيل المثال إذا كان عنوان IP ّ للموجه: 192.168.1.1 قناع الشبكة الفرعية: 255.255.255.000؛ أدخل عندئذ المعلومات التالية على الوحدة: عنوان 192.168.1.XX إلى رقم) IP: 192.168.1.XX قناع الشبكة الفرعية: .255.255.255.000

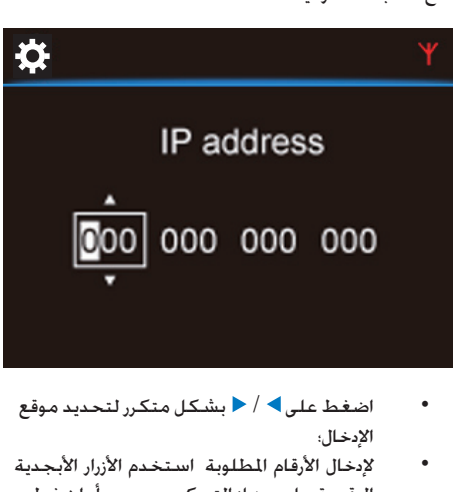

- اإلدخال؛
- لإدخال الأرقام المطلوبة استخدم الأزرار الأبجدية الرقمية على جهاز التحكم عن بعد؛ أو اضغط على / بشكل متكرر.

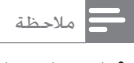

• احرص على عدم إدخال عنوان P| تم تعيينه مسبقًا لكمبيوتر/جها<br>على الشبكة.

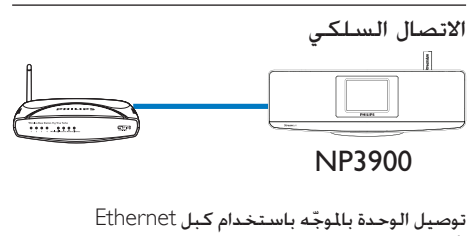

- عند  $\gamma$ اعند سؤالك إن كنت تريد إعداد اتصال  $\gamma$ الشبكة (راجع "الإعداد للمرة الأولى").
- استخدم كبل Ethernet لتوصيل الوحدة بالموجّه  $\:$

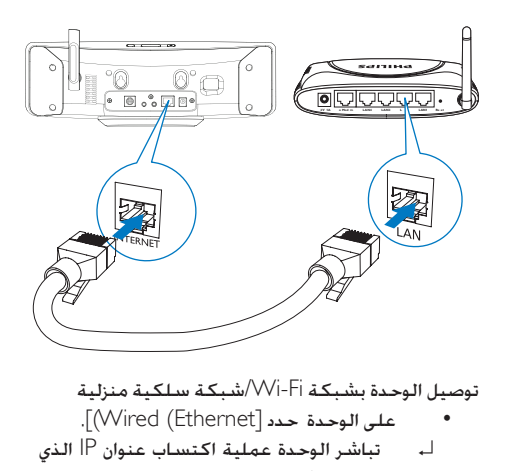

- 
- على الوحدة حدد ]Ethernet (Wired]).
- ↵ تباشر الوحدة عملية اكتساب عنوان IP الذي تعينه الشبكة تلقائيًا.
	- ↵ تظهر رسالة عند اكتمال االتصال بنجاح.

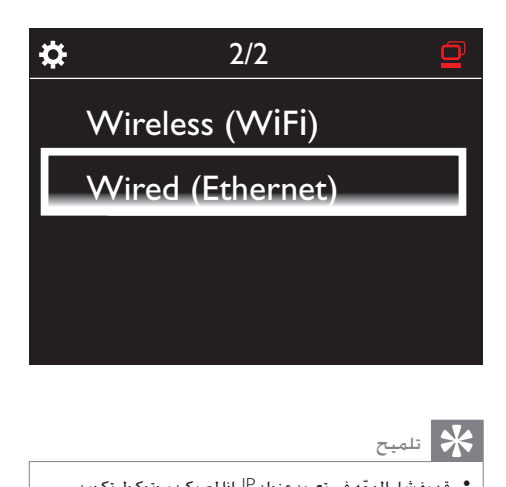

- 
- قد يفشل الموجّه في تعين عنوان P إذا لم يكن بروتوكول تكوين<br>المسيف الديناميكي (DHCP) متوفرًا أو إذا كان معطلاً على المجّه. قد حْتاج إلى تعيين عنوان IP يدويًا أو الضغط على BACK لبدء إعادة االتصال.

توصيل الوحدة بإنترنت

- قم بتوصيل الوحدة بإنترنت عند مطالبتك بذلك.
- ↵ ستدخل إلى الشاشة الرئيسية بعد اكتمال عملية الإعداد للمرة الأولى

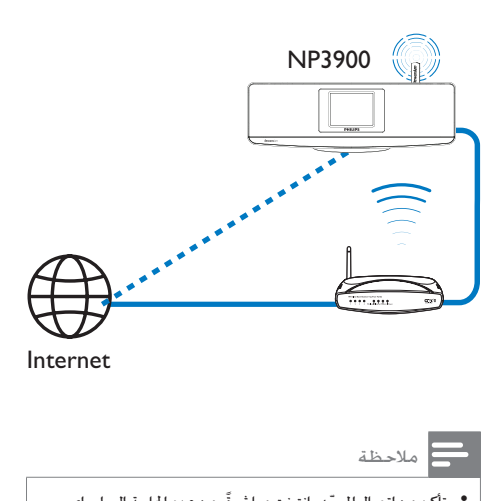

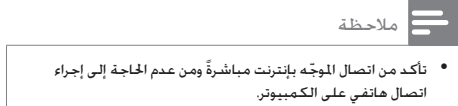

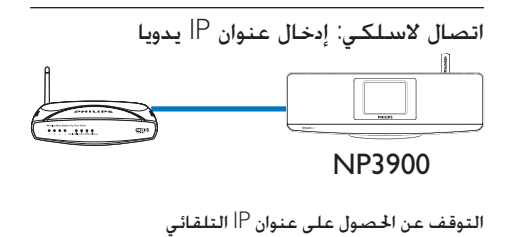

- 1 استخدم كبل Ethernet لتوصيل الوحدة بالموجّه<br>2 على المحدة حدد [AVired (Fthernet)
	- 2 على الوحدة حدد [Wired (Ethernet)].<br>3 اضغط على الكاكا على حفاز التحكم ع
- 3 اضغط على BACK على جهاز التحكم عن بعد للتوقف عن احلصول على عنوان IP التلقائي

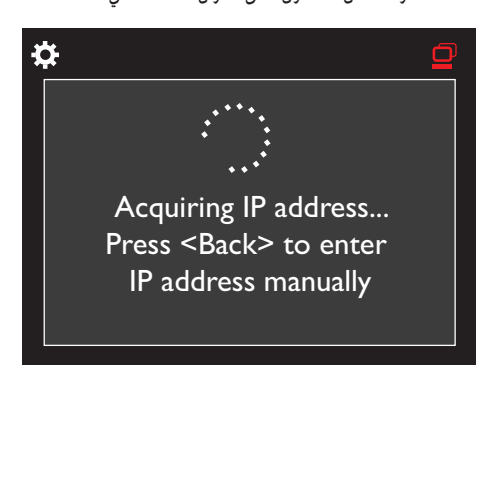

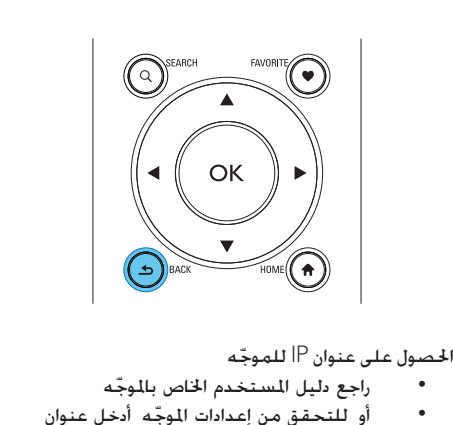

راجع دليل المستخدم الخاص بالموجّه ّ أو للتحقق من إعدادات املوجه أدخل عنوان IP( على سبيل املثال 192.168.1.1( في مستعرض ويب )على سبيل املثال Internet Explorer )في الكمبيوتر ثم ابحث عن المعلومات المطلوبة في صفحة الإعداد. ا تعيني عنوان IP يدوي ً على أدخل عنوان IP الذي يسمح للوحدة بالتواجد على الشبكة الفرعية نفسها حيث يوجد الموجّه. على سبيل المثال إذا كان عنوان IP ّ للموجه: 192.168.1.1 قناع الشبكة الفرعية: 255.255.255.000؛

#### أدخل عندئذٍ المعلومات التالية على الوحدة: عنوان  $X\times192.168.1.$ P: (حيث يشير XX إلى رقم) قناع الشبكة الفرعية: .255.255.255.000

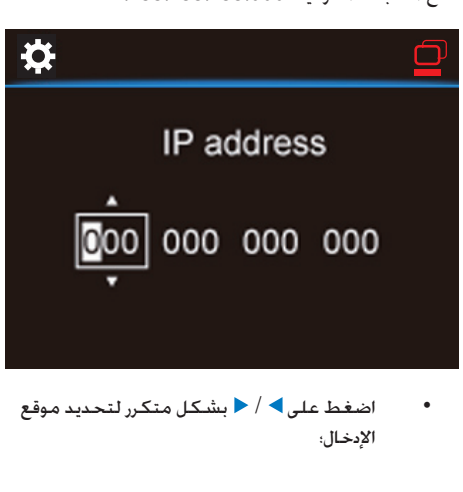

اإلدخال؛

لإدخال الأرقام المطلوبة استخدم الأزرار الأبجدية الرقمية على جهاز التحكم عن بعد؛ أو اضغط على / بشكل متكرر.

مالحظة

● احرص على عدم إدخال عنوان P أم تعيينه مسبقًا لكمبيوتر/جها<br>على الشبكة.

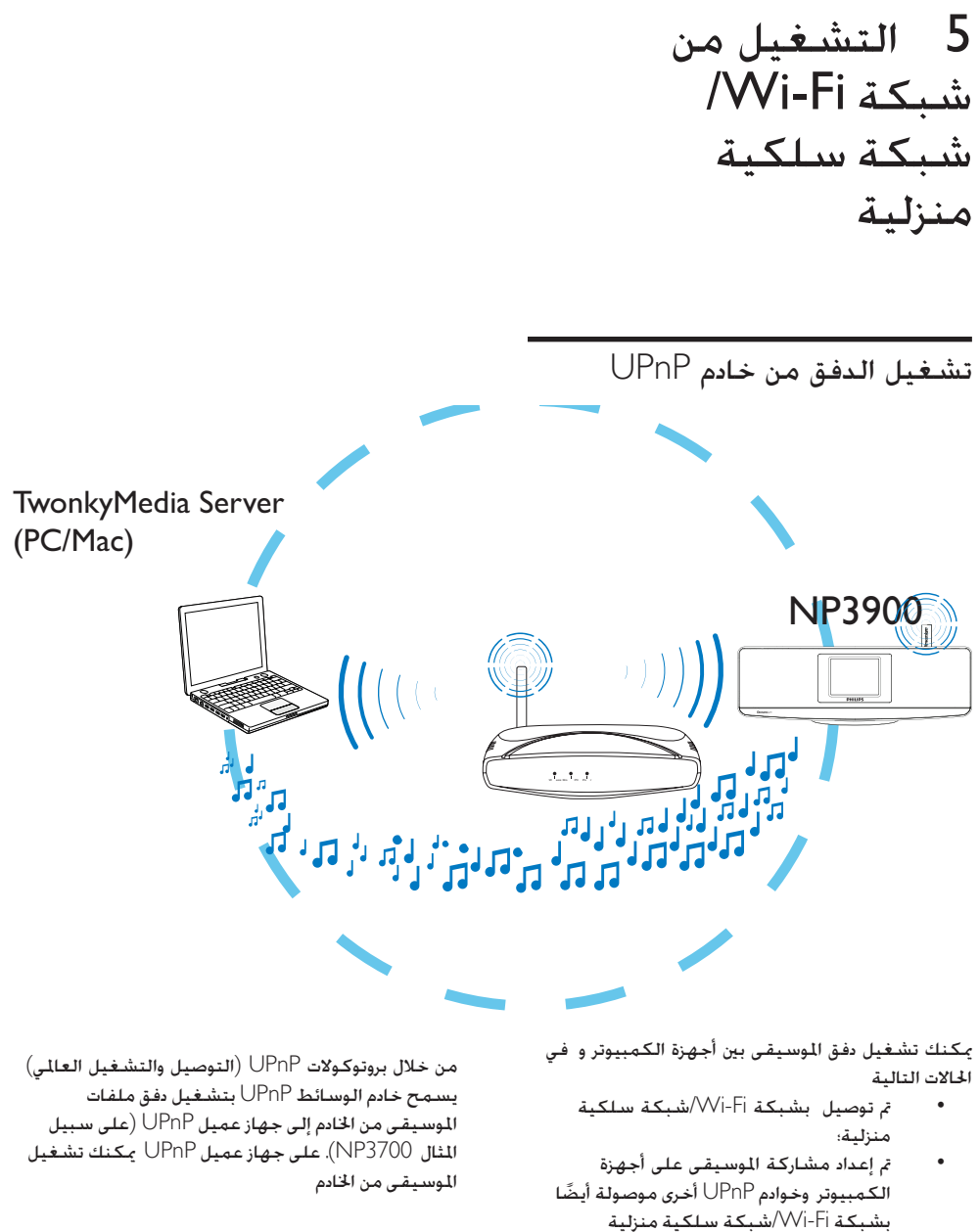

الحالات التالية

- مت توصيل بشبكة Fi-Wi/شبكة سلكية منزلية؛
- مت إعداد مشاركة املوسيقى على أجهزة الكمبيوتر وخوادم UPnP ً أخرى موصولة أيضا بشبكة Fi-Wi/شبكة سلكية منزلية

باستخدام برنامج مشاركة الموسيقى (Media Browser و TwonkyMedia Server التوفرين مع الجهاز) مكن لأجهزة الكمبيوتر هذه العمل كخوادم وسائط UPnP( مكتبات الوسائط) جهاز إذا كانت قيد التشغيل

من خالل بروتوكوالت UPnP( التوصيل والتشغيل العاملي( يسمح خادم الوسائط UPnP بتشغيل دفق ملفات املوسيقى من اخلادم إلى جهاز عميل UPnP( على سبيل املثال 3700NP). على جهاز عميل UPnP ميكنك تشغيل الموسيقى من الخادم

#### مكتبة على خادم UPnP

على أجهزة الكمبيوتر )خوادم UPnP )ميكن للبرنامج مع املتوفر TwonkyMedia Server أو Media Browser الوحدة الوصول إلى مكتبات الموسيقى التي تم تنظيمها بواسطة برامج مختلفة إلدارة الوسائط مبا فيها Windows Media Player 11. iTunes هي عالمة جتارية لشركة .Inc Apple مسجلة في الولايات المتحدة الأميركية وبلدان أخرى.

تشغيل الدفق من خادم UPnP

على ً شغّل مكتبة موسيقى تم تشغيل دفقها من خادم UPnP( كمبيوتر على شبكة Fi-Wi/شبكة سلكية منزلية).

- 1 تأكد من توصيل خادم UPnP بشبكة Fi-Wi/شبكة سلكية منزلية
	- على اضغط على LIBRARY على جهاز التحكم  $2$ عن بعد
		- أو على الشاشة الرئيسية حدد ]Media .]Library
			- حدد مكتبة موسيقى.  $\,$
- ↵ ميكنك رؤية الفئات املستخدمة لفرز املوسيقى (على سبيل المثال الفنان والألبوم والنوع).
	- حدد المسار أو الألبوم المطلوب.  $\hbox{\bf 4}$
	- 5 اضغط على لبدء التشغيل
- يبدأ التشغيل من بداية األلبوم عند الضغط على على ألبوم
	- ↵ تظهر شاشة التشغيل عندما يبدأ التشغيل )راجع " "-<"نظرة عامة"-<"شاشة التشغيل").

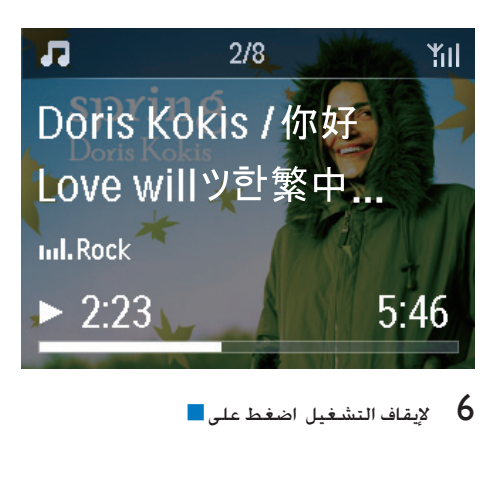

تشغيل الأغانى المضلة

على قد ترغب في الاستماع إلى بعض الأغاني من فنانين وألبومات وأنواع مختلفة. أضف الأغاني إلى [Favorites].

- 1 انتقل إلى قائمة األغاني.
- 2 على جهاز التحكم عن بعد اضغط على FAVORITE إلضافة األغنية احلالية إلى ]Favorites].
	- أو اضغط على FAVORITE عند االستماع إلى أغنية.
- ↵يتم إنشاء قائمة تتضمّن أغانيك المفضلة ضمن .]Media Library] > [Favorites[
- لا فلبحث عن الأغاني الفضلة وتشغيلها اضغط على البحث<br>HOMEعلى جهاز التحكم عن بعد.
	- ↵ من الشاشة الرئيسية ميكنك البحث عن األغاني املفضل ضمن ]<[Library Media .][Favorites
		- إلزالة أغنية مفضلة من ]Favorites]
	- حدد األغنية في ]< [Library Media Favorites][. اضغط على FAVORITE على جهاز التحكم عن بعد

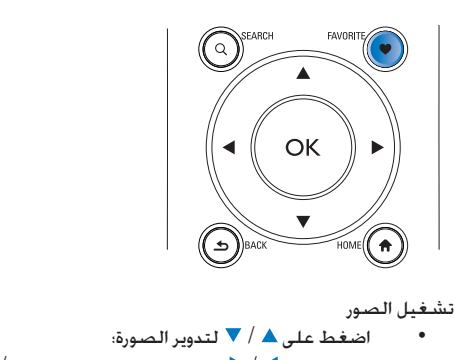

- اضغط على / لتدوير الصورة؛
- اضغط على / لالنتقال إلى الصورة السابقة/ التالية؛
- اضغط على لبدء تشغيل كل الصور في وضع عرض الشرائح.

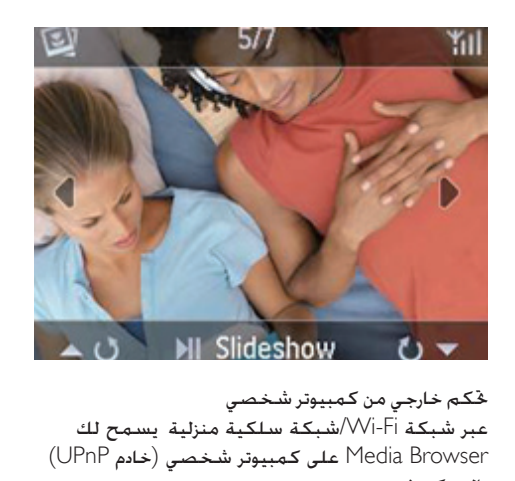

عبر شبكة Fi-Wi/شبكة سلكية منزلية يسمح لك Browser Media على كمبيوتر شخصي )خادم UPnP ) بالتحكم في .

- 1 على سطح مكتب الكمبيوتر الشخصي ابدأ بتشغيل Media Browser <mark>بالنقر فوق رمزه نقرًا مزدوجًا</mark>
	- تشي Media Browser حدد الأغاني التي تريد Media Browser<br>- تشغيلها على . اسحب الأغاني إلى رمز
	- ↵ تظهر العالمة "+" باللون األخضر إذا كانت الأغاني بتنسيقات معتمدة

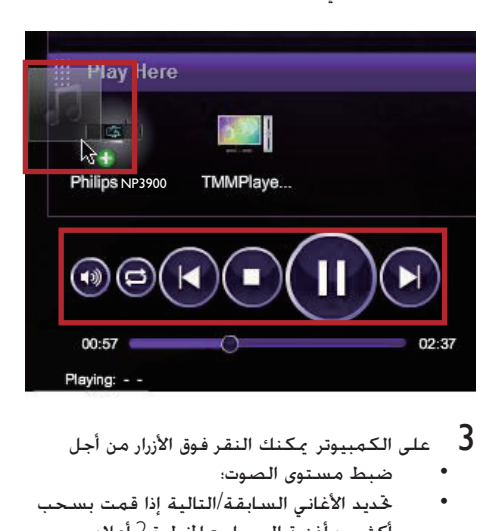

- ضبط مستوى الصوت؛
- خديد الأغاني السابقة/التالية إذا قمت بسحب أكثر من أغنية إلى . راجع اخلطوة 2 أعاله.
	- البحث إلى الأمام أو الخلف بسرعة
	- التشغيل/الإيقاف المؤقت والاستئناف
	- 4 على قم مبا يلي للخروج من التحكم اخلارجي اضغط على على جهاز التحكم عن بعد؛
- اضغط على محدد املصدر على جهاز التحكم عن بعد
	- اضغط على ؛
	- اضغط على HOME.

#### مالحظة

• يتوقف التحكم الخا جي إذا كان مؤقت السكون متوقفًا عن التشغيل<br>بعد مدة الوقت الجددة.

#### تشغيل محطات راديو إنترنت

#### لتشغيل محطات راديو إنترنت تأكد من

توصيل بإنترنت عبر شبكة Fi-Wi/شبكة سلكية منزلية

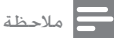

• تأكـد من اتصال الموجّه بإنترنت مباشرةً ومن عدم الحاجة إلى إجراء<br>اتصال هاتفي على الكمبيوتر.

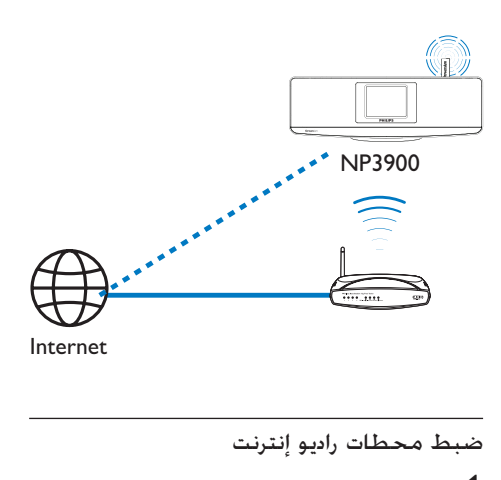

- 1 تأكد من توصيل بإنترنت.
- على اضغط على INTERNET RADIO على جهاز  $2$ التحكم عن بعد
	- أو على الشاشة الرئيسية حدد ]Internet .]Radio
		- للبحث عن محطات راديو  $\,$

- انتقل إلى [Locations] < [All stations] (كل الحطات $\leq$  المواقع) لتحديد موقع الحطات حسب المنطقة؛
	- للبحث عن محطة حسب اسمها استخدم جهاز التحكم عن بعد لبدء البحث األبجدي الرقمي أو Superscroll( راجع "التشغيل من شبكة Fi-Wi/شبكة سلكية منزلية"- <"البحث عن املوسيقى"(.

حدد محطة الراديو المطلوبة لبدء تشغيلها.  $\,$ 

#### تخزين محطات الراديو المعينة مسبقا

على ميكنك تخزين ما يصل لغاية 10 محطات معينة ً مسبقا. ً تتطابق كل محطة معينة مسبقا مع زر رقمي على جهاز التحكم عن بعد. على شاشة تشغيل الراديو اضغط على زِر رقمي فتتحوّل بسرعة إلى الحطة الماسبة المعينة مسبقًا. بشكل افتراضي يتم بشكل مسبق حتميل محطات الراديو المعينة مسبقًا إلى وفقًا للموقع الذي خدده أثناء الإعداد للمرة الأولى للتدقيق في الموقع أو تغييره انتقل إلى .]Settings] > [Location and time zone[ ً لتخزين محطة معينة مسبقا

- 1 ّشغل احملطة املطلوبة )راجع "التشغيل من شبكة Fi-Wi/شبكة سلكية منزلية"-<"تشغيل محطات راديو إنترنت"-<"ضبط محطات راديو إنترنت"(.
	- على شاشة التشغيل اضغط باستمرار على الزر  $2\,$ الرقمي المطلوب (0-9).
- ↵ تظهر رسالة تفيد بإضافة احملطة إلى املوضع المناظر.
- ↵ ً حتل احملطة اجلديدة املعينة مسبقا مكان احملطة القدمة إذا تمت تعبئة الموقع.

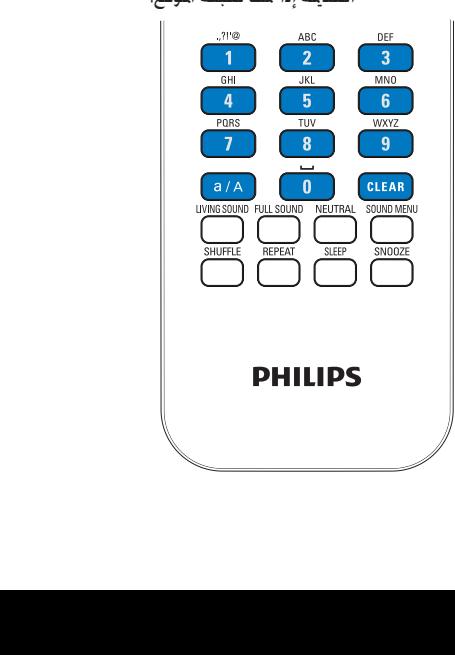

ً لتشغيل محطة راديو معينة مسبقا

- .]Internet Radio] > [Presets[ إلى انتقل
- أو على شاشة تشغيل الراديو اضغط على الزر الرقمي المناظر (0-9).

#### خرير الحطات المفضلة

على يمكنك وضع علامة على محطة راديو إنترنت كمفضلة. تُضاف كل احملطات إلى ]Favorite] > [Radio Internet stations]. بهذه الطريقة ستتمكّن من الوصول بسرعة إلى محطاتك المفضلة.

[Favorite stations] لإضافة محطة راديو إلى

- على قائمة احملطات حدد احملطة املطلوبة. اضغط على FAVORITE على جهاز التحكم عن بعد
- أو شغّل الحطة المطلوبة. على شاشة التشغيل اضغط على FAVORITE على جهاز التحكم عن بعد
	- ↵ تظهر رسالة تفيد بإضافة احملطة إلى ]Favorite .]stations

إلزالة محطة راديو من ]stations Favorite]

- حدد الحطة من قائمة الحطات؛ أو انتقل إلى شاشة تشغيل احملطة اضغط على FAVORITE مرةً أخرى.
	- أو اضغط على CLEAR على شاشة تشغيل احملطة

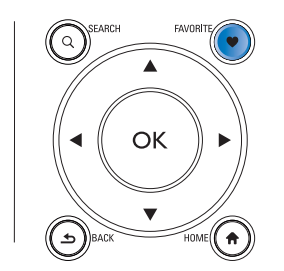

إدارة راديو إنترنت عبر إنترنت

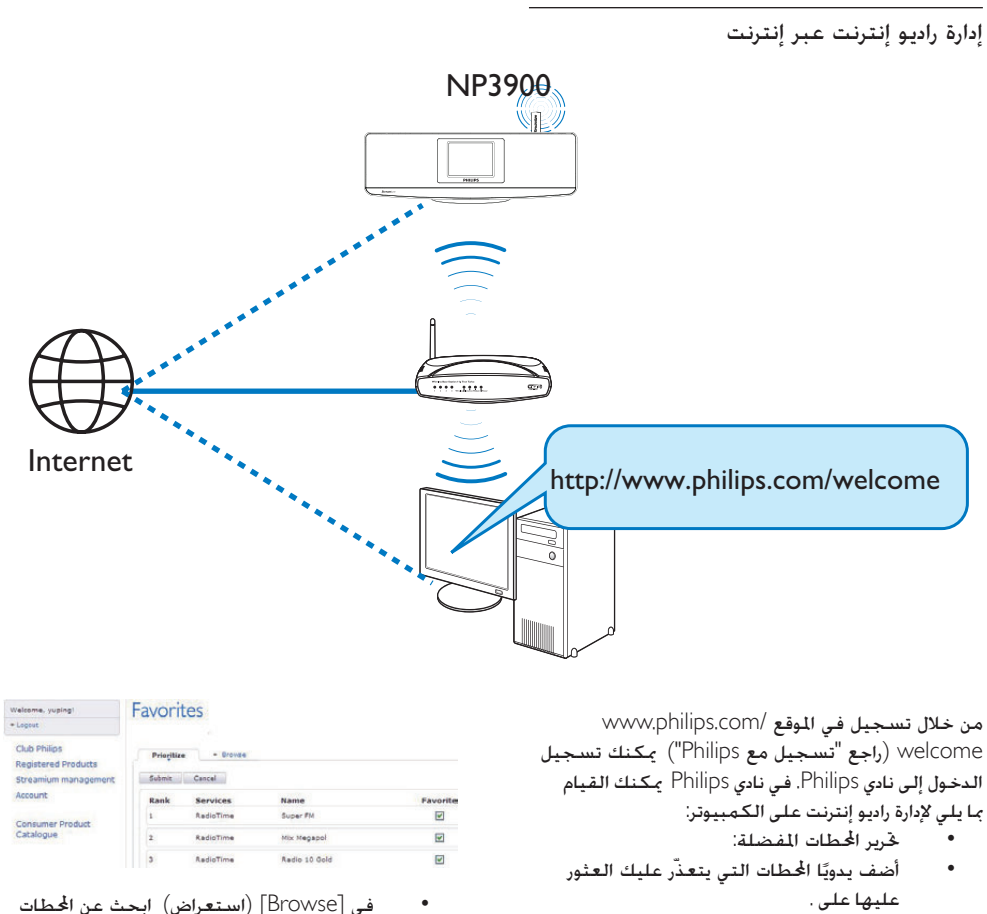

welcome( راجع "تسجيل مع Philips )"ميكنك تسجيل الدخول إلى نادي Philips. في نادي Philips ميكنك القيام مبا يلي إلدارة راديو إنترنت على الكمبيوتر:

خرير المحطات المفضلة:

أضف يدويًا الحطات التي يتعذّر عليك العثور عليها على .

خرير الحطات المفضلة عبر إنترنت

من خالل نادي Philips ميكنك إدارة قائمة احملطات املفضلة على الكمبيوتر. عند توصيل بإنترنت بمكنك خديث الحطات املفضلة على .

- 1 ّ على كمبيوتر سجل الدخول إلى نادي Philips( راجع "تسجيل مع Philips)".
	- لوضع علامة/إزالة علامة الحطات كمفضلة:  $\,2\,$
- $\leq$  [Streamium management] ] > Streamium (إدارة) [Browse] [Favorites] املفضلة < استعراض(

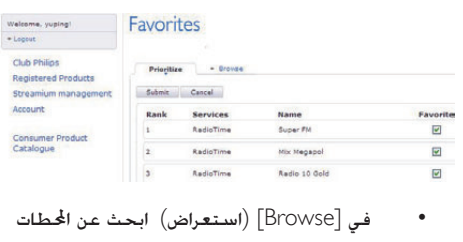

املطلوبة؛

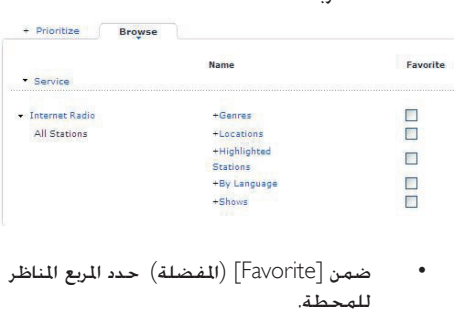

- للمحطة. ا توضع علامة على ا<del>ل</del>حطة
	- كمفضلة

لإزالة العلامة أزل علامة خديد المربع الماسب للمحطة.

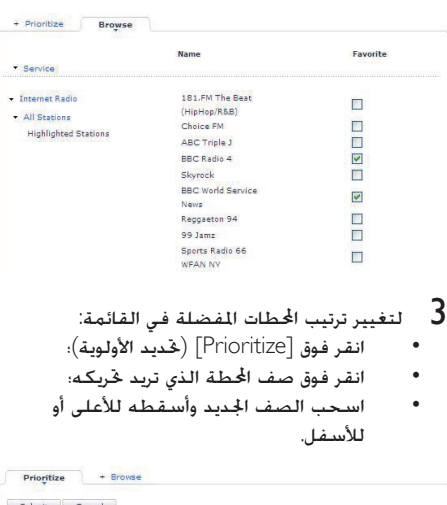

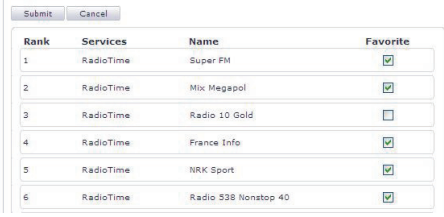

↵ على ميكنك البحث عن المطات بالترتيب المطلوب Internet Radio] >[ ضمن stations Favorite ][إذا مت توصيل بإنترنت

#### تلميح

- في قائمة الحطات الفضلة إذا أ دت وضع محطة مفضلة بحيث<br>يسبق ترتيبها الحطة الأولى ضع الحطة خلف الحطة الأولى مَامًا؛ اسحب وأسقط الحطة الأولى للأسفل.
- لوضع محطة خلف الأطفة الأخيرة ضع الحطة أمام الحطة الأخيرة تمامًا:<br>اسحب وأسقط الحطة الأخيرة للأعلى.

ا إضافة احملطات عبر إنترنت يدوي ً إضافة الحطات يدويًا ً من خالل نادي Philips ميكنك إضافة محطات راديو إنترنت إلى على الكمبيوتر.

1 ّ على كمبيوتر سجل الدخول إلى نادي Philips( راجع "تسجيل مع Philips)".

Streamium] إلى الإضافة محطة انقر فوق  $2$  إدارة[ )Music[ > ]My media[ > ]management  $\leq$  Streamium ) وسائطي $\leq$  الموسيقى).

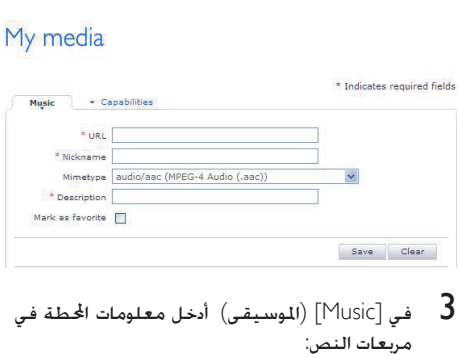

- - في ]URL ]قم بتعبئة املربع مبوقع ويب للمحطة؛
- في ]Nickname[ ]االسم املألوف[ قم بتعبئة املربع باسم يظهر كاسم محطة في ]My media[ ]وسائطي[؛
- في ]Description( ]الوصف( قم بتعبئة املربع  $\bullet$ بوصف للمحطة من كلمة واحدة على سبيل املثال موسيقى رياضة أخبار.

ُستخدم الوصف كفئة لفرز احملطات ضمن ]My ي media) (وسائطي).

- 
- **4** انقر فوق [Save] (حفظ).<br>لـ تُضاف محطة إلى مربعات النص أدناه يدويًا. ֧֖֖֖֖֖֧֖֧֚֚֚֚֚֚֚֚֚֚֚֚֚֚֝֝֓<u>֚</u><br>֧֩֩

لتحرير محطة مضافة ُ.

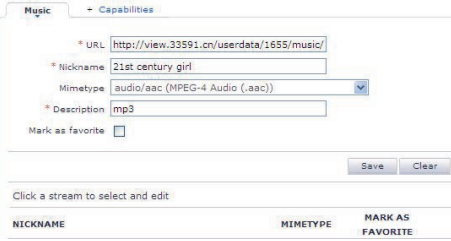

- كما هو مبني انقر فوق احملطة.
- ↵ تكون مربعات ّ النص معبأة وتعرض المعلومات حول الحطة
- انقر فوق مربعات النص لتحرير المعلومات

تشغيل الدفق من خدمات الموسيقى عبر إنترنت على يمكنك الاستمتاع بخدمات الموسيقى عبر إنترنت تسمح لك خدمات املوسيقى عبر إنترنت بالوصول إلى مكتبات املوسيقى عبر إنترنت أنشئ حساب مستخدم الستخدام اخلدمات. وللوصول إلى بعض امليزات قد حتتاج إلى االشتراك في اخلدمات.

#### مالحظة

• تتوفر اخلدمات عبر إنترنت في بعض البلدان فقط.

- على اضغط على SERVICES اعلى جهاز ONLINE SERVICES التحكم عن بعد
- أو من الشاشة الرئيسية انتقل إلى ]Online .]services
- على قائمة الخدمات عبر إنترنت حدد الخيار المطلوب.  $\,2\,$ اضغط على OK للتأكيد
	- $\blacktriangleright$  لبدء التشغيل اضغط على  $\blacktriangleright$
	- إليقاف التشغيل اضغط على

#### البحث عن الموسيقى

في قائمة اخليارات ميكنك تنفيذ أحد اإلجراءات التالية للبحث عما حتتاج إليه.

#### تلميح

- عند البحث باستخدام الطرق التالية تأكد من أن في وضع [Media]<br>• Internet Radio] أو وضع [Internet Radio].
	- استخدم مفاتيح التنقل
- ابدأ البحث السريع باستخدام البحث الأبجدي الرقمي وSuperscroll و Quickjump.

#### مالحظة

فقط عند إدخال قائمة خيا ات طويلة مت فر ها )باستثناء الشاشة • يتوفر البحث األبجدي الرقمي و Superscroll و Quickjump الرئيسية ولوائح القوائم).

#### البحث الأبجدى الرقمى

في قائمة خيارات طويلة ابدأ البحث األبجدي الرقمي بإدخال أحرف يبدأ أحد العناصر بها أو يحتوي عليها.

**1** اضغط على SEARCH على جهاز التحكم عن بعد<br>إذا لزم الأمر.

↵ يظهر مربع نص.

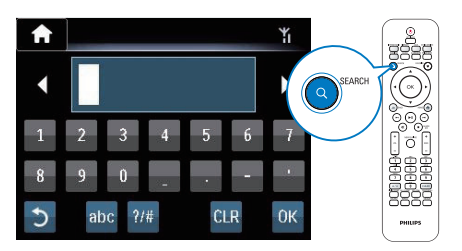

- أدخل الأحرف باستخدام جهاز التحكم عن بعد  $\,$  راجع  $\,$ ""-<"نظرة عامة"-<"إدخال النص"(.
	- اضغط على $\sim$  بعد إكمال النص  $3$ 
		-
- ↵ ميكنك العثور على قائمة بالعناصر التي حتتوي على الأحرف.
	- ↵ ميكنك العثور على تطابق قريب إذا لم تعثر على عنصر يحتوي على احلرف.

#### ميزة Quickjump( االنتقال السريع(

ً ميكنك أيضا استخدام Quickjump للبحث األبجدي الرقمي.

للوصول إلى العنصر األول الذي يبدأ بحرف معني

على الزر املناسب للحرف اضغط مرة واحدة أو بشكل متكرر حتى يظهر احلرف.

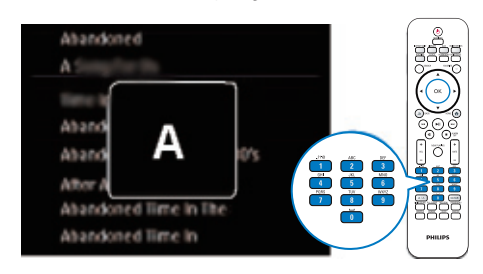

للوصول إلى العنصر الأول الذي يبدأ بالحرف التالي

للوصول إلى العنصر األول الذي يبدأ باحلرف السابق اضغط على .

ميزة Superscroll( التمرير السريع(

في قائمة خيارات طويلة تسمح لك ميزة Superscroll ببدء البحث بترتيب أبجدي ميكنك الوصول بسرعة إلى العنصر الأول الذي يبدأ بالحرف الأبجدي المحدد.

- 1 اضغط باستمرار على / لبدء تشغيل Superscroll
- ↵ يظهر مربع نص منبثق تظهر األحرف بشكل متكرر بترتيب أبجدي بدءًا من الحرف الأول.

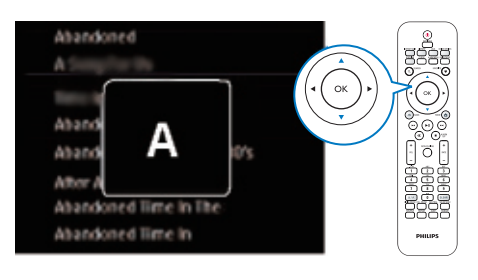

حرر زر  $\blacktriangleright$  عند الوصول إلى الحرف المطلوب  $2$ ستصل إلى العنصر الأول الذي يبدأ بالحرف

6 استخدام الهاتف الذكي كجهاز تحكم عن بعد ظاهري

ميكنك حتويل هاتفك الذكي إلى جهاز حتكم عن بعد ظاهري لتشغيل هذا اجلهاز.

ما حتتاج إليه

- جهاز iPhone أو هاتف ذكي مت متكينه الستخدام Android
	- شبكة لاسلكية منزلية  $\bullet$

قبل البدء

- قم بتوصيل 3500NP بشبكتك املنزلية )راجع "اإلعداد للمرة األولى" - "توصيل الوحدة بشبكة Fi-Wi/شبكة سلكية منزلية"(.
- قم بتوصيل جهاز iPhone أو هاتف ذكي مت متكينه الستخدام Android بالشبكة املنزلية نفسها. لمعرفة التفاصيل مكنك مراجعة دليل مستخدم الهاتف الذكي

### تنزيل التطبيق

ميكنك تنزيل تطبيق MyRemote Philips( جهاز التحكم Android Market أو Apple's App Store من( بعد عن Place. هذا التطبيق مجاني

- 1 اضغط على رمز Store App على iPhone.
- أو اضغط على رمز Market على هاتفك الذكي الذي مت متكينه الستخدام Android.
- App Store في' Philips MyRemote' عن ابحث 2 أو Market.
- تبع الإرشادات على الهاتف الذكى لتنزيل التطبيق  $3\,$ ُضاف رمز MyRemote Philips إلى شاشة ↵ ي هاتفك الذكي الرئيسية

#### الوصول إلى تطبيق الهاتف الذكي

انتقل إلى تطبيق MyRemote من جهاز iPhone أو هاتف ذكي مت متكينه الستخدام Android ّ ثم حدد مشغل الموسيقى على الشبكة على شبكتك المنزلية.

- 1 اضغط على MyRemote على جهاز iPhone أو هاتف ذكي مت متكينه الستخدام Android.
- ↵ يبحث الهاتف الذكي عن شبكتك املنزلية يعرض هاتفك الذكي مشغّل الموسيقى على الشبكة والأجهزة المتوافقة الأخرى على الشبكة
- لا اضغط على مشغّل الموسيقى على الشبكة على الشبكة على الشبكة على السلام<br>الهاتف الذكي.
- ↵ تظهر الشاشة الرئيسية جلهاز التحكم عن بعد الظاهري على الهاتف الذكي.
- في إذا تعذّر العثور على مشغّل الموسيقى على الشبكة  $3$ <br>فتحقق من اتصال الشبكة.
	- ثم اضغط على عالمة التبويب Devices( األجهزة( على الهاتف الذكي للبحث مرةً أخرى
	- 4 للخروج من التطبيق اضغط على زر الشاشة الرئيسية على الهاتف الذكي

#### استخدام جهاز التحكم عن بعد الظاهري

- 1 ّشغل التطبيق على جهاز iPhone أو هاتف ذكي مت متكينه الستخدام Android
- ↵ تظهر الشاشة الرئيسية جلهاز التحكم عن بعد الظاهري
	- اضغط على رمز على الشاشة الرئيسية لتحديد  $2$ <br>الصدر الطلوب.
- اضغط على [Now Playing] في أسفل الشاشة.  $\,$  3
- **4** اضغط على أزرار جهاز التحكم على شاشة [Now<br>Playing لتحديد عمليات مختلفة.

مالحظة

\* لا تتوفر بعض وظائف التحكم في iPhone أو الهواتف الذكية التي مّ<br>مكينها لاستخدام Android.

7 ميزة Multiroom الموسيقى) Musi<mark>c</mark> المتزامنة(

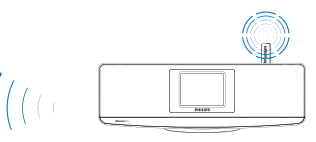

NP3900<br>تتيح لك ميزة Multiroom Music تشغيل الأغنية نفسها على 8080MCi وعلى في الوقت نفسه.

قبل متكني هذه امليزة تأكد مما يلي:

- توصيل كل من 8080MCi و بشبكة Fi-Wi املنزلية؛
- ٍ من HDD املوصول بـ 8080MCi. تشغيل أغان
	- 1 تشغيل أغنية من HDD املوصول بـ 8080MCi.
- 2 من شاشة 8080MCi الرئيسية حدد ]Multiroom Music لتمكين ميزة Multiroom Music.

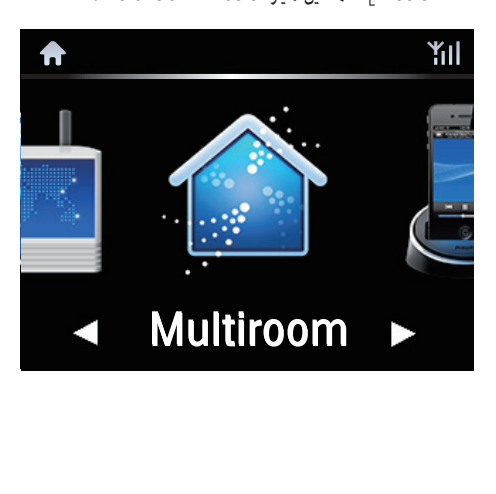

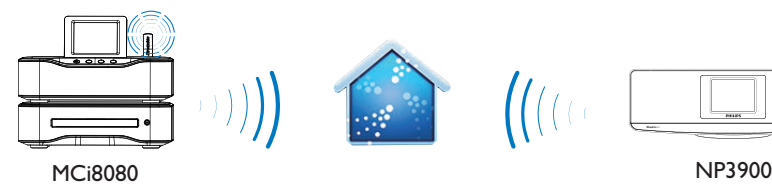

- 1 انتظر ريثما يتم مُكين ميزة Multiroom Music<br>بنجاح.
- لإلغاء التشغيل المتزامن اضغط على على .MCi8080

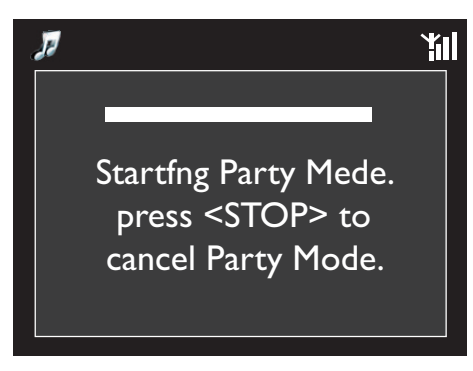

8 التشغيل من جهاز صوت خارجي  $(AUX)$ 

يسمح لك بواسطة مأخذ LINK 3MP ووضع AUX بتشغيل جهاز صوت خارجي ) ّ على سبيل املثال مشغل وسائط محمول) عبر مكبرات صوت .

التشغيل من جهاز صوت خارجي

- 1 تأكد من توصيل جهاز الصوت اخلارجي و بطريقة صحيحة )راجع "التوصيل"-<"توصيل أجهزة صوت خارجية").
	- .AUX على حدد وضع  $2$
	- من الشاشة الرئيسية حدد ]Link 3MP].
- أو اضغط على AUX على جهاز التحكم عن بعد.
- على جهاز الصوت الخارجي ابدأ تشغيل الموسيقى.  $\,3\,$ لتشغيل املوسيقى ميكنك استخدام إعدادات الصوت على )راجع "اإلعدادات"-<"إعدادات الصوت").

9 اإلعدادات

#### أوضاع التشغيل

عند تشغيل الموسيقى مكنك أن تختار بين التشغيل بشكل متكرر أو التشغيل بترتيب عشوائي أو تشغيل كل أغنية على حدة حدد وضع التشغيل مطلوب. لتحديد وضع تشغيل املوسيقى قبل تشغيل الموسيقى أو أثناء تشغيلها من الشاشة الرئيسية انتقل إلى ]< [Settings mode Play][؛ أو اضغط على REPEAT أو على SHUFFLE على جهاز التحكم عن بعد ↵ - تشغيل كل األغاني في اجمللد احلالي بشكل متكرر؛ ↵ - تشغيل األغنية احلالية بشكل متكرر؛ ↵ - تشغيل كل األغاني في اجمللد احلالي بشكل عشوائي.

#### إعدادات الصوت

على ميكنك حتديد إعدادات صوت مختلفة في ][Settings .]> [Sound settings

- 1 من الشاشة الرئيسية انتقل إلى ]< [Settings .][Sound settings
- أو اضغط على SETTINGS على جهاز التحكم عن بعد للدخول إلى ]Settings].
	- حدد الخيار. اضغط على $\sim \,$  للتشغيل أو إيقاف  $2$ التشغيل
		- أو
- على جهاز التحكم عن بعد اضغط على MENU SOUND للدخول إلى قائمة إعدادات الصوت
- للخروج من قائمة إعدادات الصوت اضغط على .BACK

#### اجلهير والطنني الثالثي

- استخدم ]Treble / Bass ]لضبط النطاق املنخفض (جهير) أو المرتفع (طنين ثلاثي) للنوتات الموسيقية Settings]  $>$  من الشاشة الرئيسية انتقل إلى  $\hspace{0.1cm}$  .][Sound settings] > [Bass / Treble أو اضغط على MENU SOUND على جهاز التحكم عن بعد للدخول إلى قائمة إعدادات الصوت
- اضغط على $\blacktriangleright$  /  $\blacktriangleleft$  بشكل متكرر لرفع $\blacktriangleright$  / مستوى  $2$ الصوت
	- اضغط على CLEAR لتحديد المستوى الحيادي.

sound Full( الصوت الكامل(

يستعيد ]FullSound ]التفاصيل الصوتية التي يتم فقدانها نتيجة ضغط الموسيقى (على سبيل المثال MP3 .)WMA

- ّشغل ]FullSound ]أو أوقف تشغيله في .]Settings] >[Sound settings[
- أو اضغط على SOUND FULL على جهاز التحكم عن بعد

Sound Living( الصوت املباشر(

يسمح لك املؤثر الصوتي LivingSound باالستمتاع بالموسيقى الرائعة عبر مساحة واسعة.

اضغط على SOUND LIVING على جهاز التحكم عن بعد لتمكني/تعطيل املؤثر الصوتي .LivingSound

Source Direct( املصدر املباشر(

يسمح لك املؤثر الصوتي ]source Direct ]بإيقاف تشغيل إعدادات املؤثرات الصوتية على مبا فيها ]FullSound ] .]Bass / Treble[و وبالتالي يتم تشغيل الموسيقى الأصلية بدون المؤثرات الصوتية من .

- ّشغل ]source Direct ]أو أوقف تشغيله في .]Settings] >[Sound settings[
- أو اضغط على NEUTRAL على جهاز التحكم عن بعد

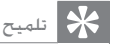

يتم الاحتفاظ بإعدادات المؤثرات الصوتية وتمكينها عندما يكون<br>[Direct source] متوقفًا عن التشغيل.

#### إعدادات العرض

#### السطوع

ميكنك ضبط سطوع الشاشة على . فالشاشة تضيء أو تخفت أو تتوقف عن التشغيل عندما تكون الوحدة قيد التشغيل أو عند حتويلها إلى وضع االستعداد النشط وذلك حسبما تريد.

 Settings] > [Display settings] >[ في Brightness[أو][ Brightness when on when standby) حدد خيارًا واضغط على OK.<br>''

#### اخللفية

ميكنك تعيني خلفية الشاشة للقوائم على .

لتعيني اخللفية

- 1 على حدد صورة وقم بتشغيلها.
- 2 اضغط على SETTINGS على جهاز التحكم عن Settings] > [Display settings] >[ لتحديد بعد .][Wallpaper
	- .]Current picture[ حدد[ Wallpaper[ في 3 يتم تعيين الصورة الحالية كخلفية

#### شاشة التوقف

على يتم تشغيل شاشة التوقف عند حتويل إلى وضع االستعداد النشط. عند التشغيل تظهر شاشة التوقف الحددة. تظهر الساعة في الزاوية السفلى اليمنى من الشاشة بشكل افتراضي تظهر شاشة الساعة كشاشة توقف لتعيين شاشة التوقف 1 على حدد صورة وقم بتشغيلها. 2 اضغط على SETTINGS على جهاز التحكم عن Settings] > [Display settings] >[ لتحديد بعد .][Screen saver

↵ يتم تعيني الصورة احلالية كشاشة توقف. <sup>3</sup> في ]saver Screen ]حدد ]picture Current].

#### إعدادات عرض الشرائح

في وضع عرض الشرائح ميكنك عرض الصور كل واحدة على حدة. لتحديد وضع تشغيل لعرض الشرائح: Settings]  $>$  من الشاشة الرئيسية انتقل إلى  $\sim$  1 .][Slideshow settings أو اضغط على SETTINGS على جهاز التحكم عن بعد للدخول إلى ]Settings].  $\circ$ حدد أحد خيارات التشغيل التالية اضغط على  $2$ للتشغيل أو إيقاف التشغيل ↵ ]Repeat]: تشغيل كل الصور بشكل متكرر؛ الصور عشوائيا ↵ ]Shuffle]: تشغيل كل ً لتعيني وقت تشغيل لكل صورة

- Settings]  $>$  من الشاشة الرئيسية انتقل إلى  $\sim$  1
- .][Slideshow settings] > [Time per slide أو اضغط على SETTINGS على جهاز التحكم عن بعد للدخول إلى ]Settings].
	- في [Time per slide ] حدد مدة الوقت المطلوبة. [

### (غلاف الألبوم) Album art

يتوفر غلاف الألبوم (صورة قرص مضغوط) في بعض الأحيان للتنزيلات الموسيقية بواسطة برنامج لإدارة الوسائط مكن إدراج غلاف الألبوم للأغاني من خلال تشغيل [Album art] أو إيقاف تشغيله ميكنك أن تختار ما إذا كنت تريد عرض صورة القرص المضغوط/غطاء الألبوم للأغاني المناظرة ]Album art[لتشغيله 1 من الشاشة الرئيسية انتقل إلى ]< [Settings .][Album art أو اضغط على SETTINGS على جهاز التحكم عن بعد للدخول إلى ]Settings]. اضغط على OK حدد [Album art]. اضغط على  $\,$  UK للتشغيل أو إيقاف التشغيل

إذا كان [Album art] قيد التشغيل في قائمة الأغاني يظهر غلاف الألبوم كصورة مصغرة مع الأغنية المناظرة

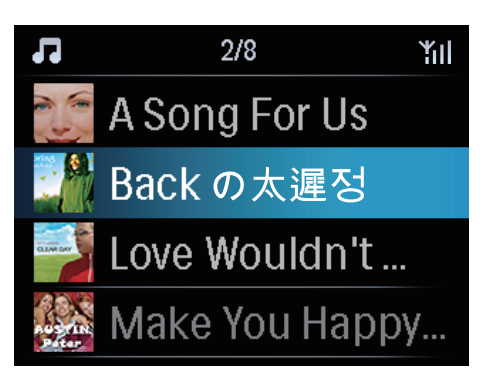

ك أثناء تشغيل الأغنية يظهر غلاف الألبوم كخلفية في ملء الشاشة.

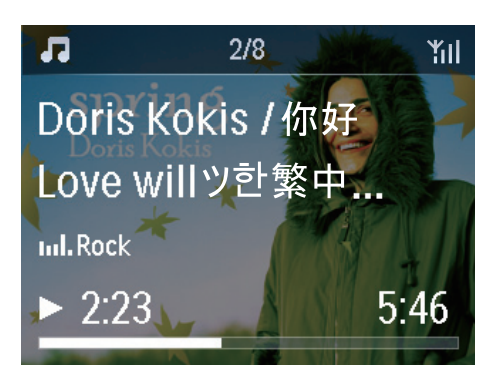

Clicker sound (صوت طقطقة)

توفر الوحدة ارتدادًا صوتيًا (clicker sound) في كل مرة تضغط فيها على زر على جهاز التحكم عن بعد. ميكنك تشغيل صوت الطقطقة أو إيقاف تشغيله في .]Settings] >[Clicker sound[

إعدادات الساعة

#### املنبه

ضبط املنبه

1 تأكد من ضبط الساعة )راجع "اإلعدادات-<"التاريخ والوقت"(.

- Settings]  $>$  من الشاشة الرئيسية انتقل إلى  $\,$   $\,$ .][Clock settings] >[Alarm أو اضغط على SETTINGS على جهاز التحكم عن بعد للدخول إلى ]Settings]. أو اضغط على MENU ALARM على جهاز  $\ddot{\phantom{0}}$ التحكم عن بعد
	- لتحديد مصدر صوت المنبه  $\bf{3}$
	- ↵ عند بلوغ وقت املنبه احملدد يبدأ تشغيل/استئناف آخر أغنية مت تشغيلها أو يتم ضبط آخر محطة راديو إنترنت مت تشغيلها
		- حدد ]Buzzer]. ↵ عند بلوغ وقت املنبه احملدد يُصدر الجرس الكـهربائي صوتًا.
			- لضبط وقت المنبه  $\,$
	- اضغط باستمرار على / أو اضغط على / بشكل متكرر حتى الوصول إلى األرقام املطلوبة. اضغط على OK للتأكيد أو أدخل الأرقام المطلوبة باستخدام الأزرار  $\bullet$ األبجدية الرقمية على جهاز التحكم عن بعد.
		- ا۔ يظهر رمز المنبه **4** على الشاشة.

لتشغيل أغنية أو محطة راديو إنترنت عند صدور صوت املنبه التالي

- تأكد من خَديد [Music] في الخطوة 3 أعلاه؛  $\blacksquare$
- قبل إيقاف تشغيل  $\,$  أو تبديل إلى وضع الاستعداد  $\,$   $2$ النشط
- انتقل إلى ]Library Media ]وحدد األغنية  $\bullet$ ّ املطلوبة وشغلها؛
- أو انتقل إلى [Internet Radio] واضبط الحطة املطلوبة.

استخدام المنبه

عند بلوغ وقت المنبه المحدد تشتغل الموسيقى/راديو إنترنت كما هو مطلوب أو يُصدر الجرس الكهربائي صوتًا.

#### مالحظة

- يصد اللنبه صوتًا حتى لو قمت بتبديل إلى وضع الاستعداد النشط<br>أو وضع الاستعداد فى الوضع الصديق للبيئة.
- أو يُصد الجرس الكهربائي صوتًا إذا فشل توصيل بكتبة موسيقى<br>أو محطة اديو إنترنت.
	- يتم إلغاء كتم صوت إذا كان قد مت كتم صوته.
- يُصد المنبه صوتًا مرتفعًا إذا كان مستوى الصوت أقل من الحد الأدنى.

لتعيني انتظار للمنبه

- اضغط على أي زر على الوحدة أو جهاز التحكم عن بعد (باستثناء أزرار مستوى الصوت).
	- ُصدر املنبه صوتًا مرة أخرى بعد مرور 15 ↵ ي دقيقة يستمر ظهور رمز املنبه.
		- إليقاف املنبه
		- اضغط باستمرار على أو على أو اضغط /OFF ALARM على جهاز
			- التحكم عن بعد
				- ↵ يتوقف املنبه.
			- ُصدر املنبه صوتًا مرة أخرى ↵ ي في اليوم التالي
				- لإيقاف تشغيل المنيه
- Settings] > [Clock settings] >[ إلى انتقل OK على واضغط[ Alarm off[ حدد .][Alarm على جهاز التحكم عن بعد.

#### مؤقت السكون

بواسطة مؤقت السكون يمكن للوحدة أن تتوقف تلقائيًا عن التشغيل بعد مرور مدة الوقت المددة لتحديد مدة الوقت

- $\text{Setting} >$  من الشاشة الرئيسية انتقل إلى  $>$ .][Clock settings] > [Sleep timer
- أو اضغط على SETTINGS على جهاز التحكم عن بعد للدخول إلى ]Settings].
	- سدد خيارًا. اضغط على $\sim \infty$  لتشغيله.  $\,$ יִי<br>י

### تلميح

• بكنك أيضًا الضغط على SLEEP على جها التحكم عن بعد بشكل<br>متكر لتحديد مدة الوقت.

#### التاريخ والوقت

بمكن تعيين التاريخ والوقت تلقائيًا أو يدويًا. ֧֖֧֖֖֖֖֧֖֧֖֧֚֚֚֚֚֚֚֚֚֚֚֚֝֝֝֓֝֬<u>֚</u>

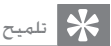

• لعرض الساعة الحددة اضغط على CLOCK على جها التحكم<br>عن بعد.

#### اإلعداد التلقائي لإعداد الساعة تلقائيًا استخدم الخدمة عبر إنترنت. من خالل اخلدمة عبر إنترنت

- 1 ّشغل الوحدة إذا لزم األمر.
- تأكد من توصيل الوحدة بشبكة Fi-Wi/شبكة سلكية منزلية وإنترنت.
- Settings]  $>$  [Clock] من الشاشة الرئيسية حدد  $\,$ .]settings] > [Date and time
- أو اضغط على SETTINGS على جهاز التحكم  $\bullet$ عن بعد للدخول إلى ]Settings].
- Current date and] حدد<sup>[ Date and time]</sup> is 3 .[(time] > [Automatic (Internet
- ↵ تبدأ الوحدة إعداد الوقت التلقائي عبر إنترنت
- ↵ عند إكمال اإلعداد تظهر رسالة بهذا الصدد.

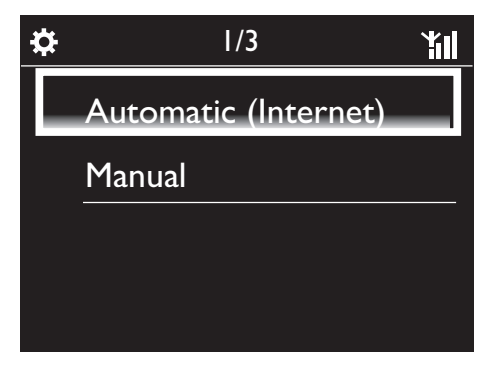

#### تلميح

- تبعَّا للموقع والمنطقة الزمنية التي حددتها يتم تعيين وقت الساعة في الوحدة وضبطه تلقائي
	- للتحقق من الموقع والنطقة الزمنية الحالية وتغييرها انتقل إلى<br>|Settings] > [Location and time zone]

#### اإلعداد اليدوي

- 1 ّشغل الوحدة إذا لزم األمر.
- Settings] > [Clock] من الشاشة الرئيسية حدد [ .]settings] >[Date and time
- أو أضغط على SETTINGSعلى جهاز التحكم عن بعد للدخول إلى ]Settings].
- Current date and] حدد [Date and time] في  $3$ .]time] > [Manual
	- لادخال التاريخ والوقت  $\,$
	- اضغط على أو لتحديد موقع اإلدخال؛
- استخدم الأزرار الأبجدية الرقمية لإدخال الأرقام املطلوبة؛
	- اضغط على OK للتأكيد

ً ميكنك أيضا الضغط على أو على بشكل متكرر أو الضغط باستمرار على أو على حتى يظهر الرقم املطلوب

تعيني تنسيق الوقت/التاريخ

- حدد كيفية عرض التاريخ والوقت على الوحدة
- 1 اتبع اخلطوتني 1 و2 في "اإلعداد اليدوي".
- أو إلى [Date and time] انتقل إلى [Time format]<br>أو الـ, [Date format] لتحديد الخيارات.

إعدادات الشبكة

#### إعداد الشبكة

بعد اكتمال عملية الإعداد للمرة الأولى بمكنك تغيير طريقة توصيل بشبكة Fi-Wi/شبكة سلكية منزلية: التبديل بني طرق اتصال مختلفة )السلكية أو

- سلكية تلقائية أو يدوية)
	- ّ التبديل بني موجهات مختلفة.

إلجراء ذلك قم مبا يلي:

- 1 من الشاشة الرئيسية انتقل إلى ]< [Settings .][Network settings] > [Setup network
- أو اضغط على SETTINGS على جهاز التحكم عن بعد للدخول إلى ]Settings].
	- قم بتوصيل كما فعلت أثناء تنفيذ الإعداد للمرة  $\:$ األولى )راجع "اإلعداد للمرة األولى" - "توصيل الوحدة بشبكة Fi-Wi/شبكة سلكية منزلية"(.

#### اسم اجلهاز

في ]name Device ]ميكنك تسمية/إعادة تسمية . على خادم/عميل UPnP ميكن أن تكون الوحدة مسماة.

- 1 من الشاشة الرئيسية انتقل إلى ]< [Settings .][Network settings] > [Device name
- في [Device name] اضغط على $\blacktriangleright$  / لتحديد  $2$ موقع الإدخال؛ اضغط على ▲ / ▼ بشكل متكرر لتحديد الأحرف المطلوبة

#### الموقع والمنطقة الزمنية

بعد اكتمال عملية الإعداد للمرة الأولى مكنك تغيير الموقع والمنطقة الزمنية الحددة عند الانتقال إلى موقع جديد أو منطقة زمنية جديدة

تبعًا للموقع والمنطقة الزمنية الحددة مكن للوحدة

- ضبط الساعة تلقائيًا عبر إنترنت (راجع<br>" "اإلعدادات-<"التاريخ والوقت"(؛
- خميل محطات راديو إنترنت معينة مسبقًا بشكل تلقائي ومسبق.

#### اللغة

بعد اكتمال عملية الإعداد للمرة الأولى مكنك تغيير خديد اللغة في ]Language] > [Settings].

#### معلومات اجلهاز

من الشاشة الرئيسية انتقل إلى ]Device] > [Settings information and ID]. ميكنك احلصول على معلومات عن مبا في ذلك رقم الطراز واالسم الذي سيظهر على خادم/ عميل UPnP وإصدار البرنامج وإعدادات الشبكة.

#### التحقق من ترقيات البرامج

ميكنك التحقق من ترقيات البرامج على . بعد النقر للموافقة على البنود والشروط يبدأ تلقائيًا تنزيل الترقيات اجلديدة وتثبيتها.

- تأكد من توصيل بانترنت.  $\,$
- Settings]  $>$  من الشاشة الرئيسية انتقل إلى  $\,$   $\,$ .][Check for software upgrades

#### وضع العرض التوضيحي

بعد اكتمال عملية اإلعداد للمرة األولى ميكنك مشاهدة العرض التوضيحي من جديد. 1 من الشاشة الرئيسية انتقل إلى ]< [Settings

- .][Demo mode ↵ يبدأ تشغيل العرض التوضيحي
- للخروج من وضع العرض التوضيحي اضغط على  $\oplus$  . ↵ يتم حتويل هذه الوحدة إلى وضع االستعداد في الوضع الصديق للبيئة

#### استعادة إعدادات جهة التصنيع

ميكنك استعادة إلى إعدادات جهة التصنيع. ُفتزال كل اإلعدادات التي قمت بتعيينها مبا فيها إعدادات الشبكة والصوت والعرض والساعة واملنبه واللغة.

- Settings] > [Restore factory]  $\blacksquare$  .]settings
	- حدد [Yes] عند مطالبتك بذلك.  $\,$ ↵ تتوقف الوحدة عن التشغيل
- ↵ تشتغل الوحدة من جديد عند استعادة إعدادات جهة التصنيع.
	- ↵ ابدأ اإلعداد للمرة األولى.

### 10 تسجيل 3900NP مع **Philips**

#### الفوائد

من خالل تسجيل في املوقع /com.philips.www welcome ميكنك

- احلصول على ترقيات مجانية للبرامج؛
	- إدارة محطات الراديو المفضلة لديك؛
- استالم رسائل Streamium اإلخبارية.

#### مالحظة

• لتسجيل حتتاج إلى عنوان بريد إلكتروني صالح.

### تسجيل 3900NP

استخدم عنوان بريد إلكتروني صالحًا يكون بمثابة حساب عند تسجيل في الموقع www.philips.com/welcome. ميكنك إكمال التسجيل مباشرةً في املوقع .philips.www welcome/com. أو استخدم عنوان بريد إلكتروني للتسجيل على اجلهاز ثم أكمل عملية التسجيل عبر رابط موقع ويب الذي تلقيته بالبريد الإلكتروني.

#### التسجيل في موقع ويب

لتسجيل مباشرة في املوقع /com.philips.www welcome ستحتاج إلى تعبئة املعلومات التالية أثناء التسجيل عند مطالبتك بها

- عنوان بريد إلكتروني صالح كحساب تسجيل؛
	- الرقم التسلسلي للمنتج؛
	- معرّف تسجيل المنتج.

للحصول على رقم طراز املنتج

انظر إلى صندوق التغليف اخلاص باجلهاز أو ملصق املنتج. ً ميكنك دائما العثور على رقم الطراز على صندوق التغليف أو ملصق المنتج )على سبيل املثال 3900NP).

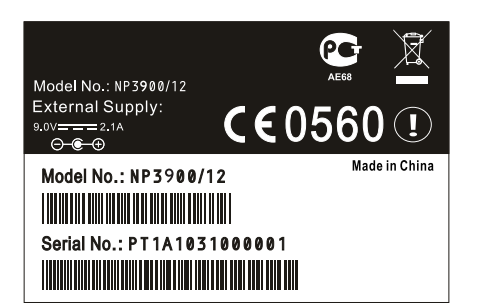

#### للحصول على معرّف تسجيل المنتج

على انتقل إلى ]ID Device] > [Settings information and]. اضغط على بشكل متكرر للعثور على ]Registration Product  $\overline{\phantom{a}}$ .  $\overline{\phantom{a}}$ ID

#### التسجيل على اجلهاز

استخدم عنوان بريد إلكتروني للتسجيل على اجلهاز ثم أكمل عملية التسجيل عبر رابط موقع ويب الذي تلقيته بالبريد الإلكتروني

- 1 تأكد من توصيل بإنترنت.
- 2 للتسجيل في املوقع /com.philips.www welcome
- Settings] > [User registration][ حدد على > [Register now] > [Register on the device]؛
- أدخل عنوان بريد إلكتروني صالحًا عند مطالبتك بذلك )راجع " "-<"نظرة عامة"-<"إدخال النص"(
	- ↵ ستتلقى رسالة إلكترونية من ConsumerCare@Philips. .com
	- على الكمبيوتر استخدم رابط موقع ويب الذي تلقيته بالبريد الإلكتروني لإكمال عملية التسجيل.

#### تلميح

استخدم ابط موقع ويب الذي تلقيته بالبريد اإللكتروني. • لتسجيل الدخول إلى خدمات Philips عبر إنترنت في وقت الحق

#### إلغاء تسجيل

عند تسجيل الوحدة في الموقع /www.philips.com welcome ميكنك استخدام حساب واحد فقط لكل وحدة (على سبيل المثال ). يسمح لك كل حساب بالاحتفاظ بمجموعة من الحمطات من الفضلة ومحطات تمت إضافتها يدويًا. ֧֖֧֖֖֖֖֧֖֧֖֧֚֚֚֚֚֚֚֚֚֚֚֚֝֝֝֓֝֬<u>֚</u> الستخدام حساب آخر للتسجيل يجب إلغاء تسجيل احلساب احلالي

إللغاء تسجيل احلساب

- Settings] > [User registration]]  $\sim$  1 .]>[Unregister
- أكد رغبتك في الغاء التسجيل لبدء العملية اعند  $\,$ مطالبتك بذلك

#### تلميح

احتفظت بها لدى خدمات Philips عبر إنترنت. • عند إلغاء تسجيل احلساب ميكنك استرداد محطات اديو إنترنت التي

#### التحقق من معلومات التسجيل

ميكنك التأكد من تسجيل واحلساب الذي استخدمته للتسجيل للتحقق من املعلومات انتقل إلى ]< [Settings .][User registration] > [Registration status

### 11 الصيانة

يقدم لك هذا الفصل معلومات حول كيفية العناية بوحدة .NP3900

#### التنظيف

مالحظة

ّب الرطوبة والكشط. • جتن

نظّف 3900 $^{\circ}$ NP3900 بقطعة قماش ناعمة جافة.  $^{\bullet}$ 

## 12 البيانات التقنية

عام

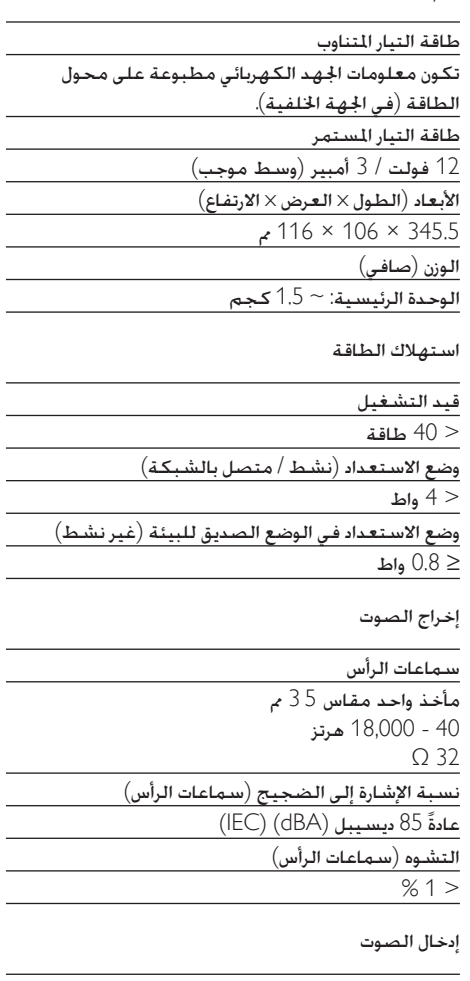

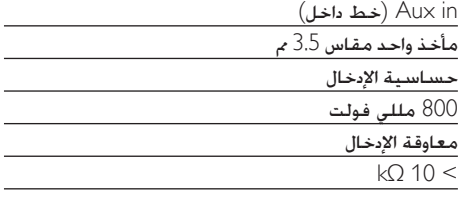

مضخم إشارة الصوت )رقمي(

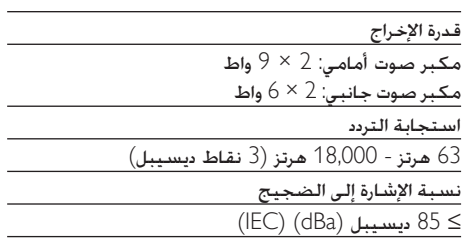

مكبرات الصوت العالي

 $\overline{\phantom{a}}$ 

 $\frac{1}{2} \left( \frac{1}{2} \right) \left( \frac{1}{2} \right) \left( \frac$ 

 $\overline{a}$ 

 $\overline{\phantom{a}}$ 

 $\overline{\phantom{0}}$  $\frac{1}{1}$  $\overline{\phantom{a}}$ 

 $\mathcal{L}^{\text{max}}$  $\overline{\phantom{a}}$ 

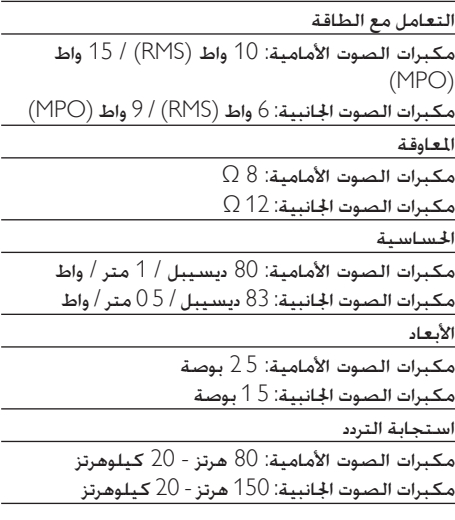

ميزات الصوت

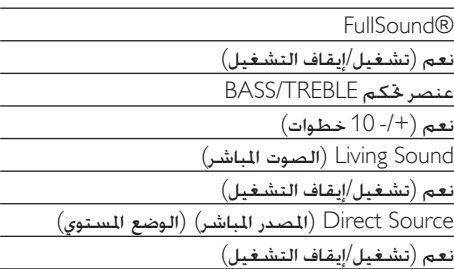

الالسلكية

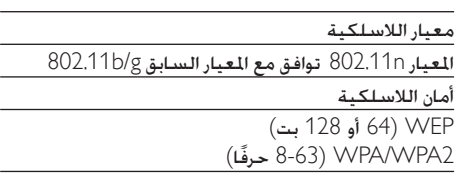

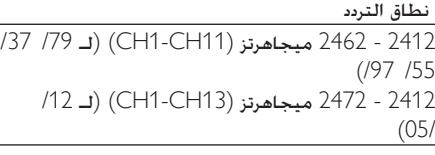

#### الهوائي

 $\overline{\text{(IT/IR)}}$ ) مصودي مستقطب  $\times$  1

إعداد شبكة لاسلكية محمية (WPS)

#### نعم

شبكة سلكية )Ethernet / LAN)

#### سلكية قياسية

802.3 u / 802.3

#### السرعة

10 / 100 ميجابت/ثانية

#### الوضع

مزدوج نصفي/كامل

الكشف عن استخدام كابل معكوس (Auto MDIX) )Auto MDIX( نعم

#### مالحظة

نفسه. • ال ميكن تشغيل واجهتي الشبكة السلكية والالسلكية في الوقت

#### خدمات إنترنت

راديو إنترنت

وقت الراديو \* My Media

#### خدمات إنترنت

Rhapsody Direct\*\* (for /37, /17) Direct Napster( \*\*لـ 12/ 05/ فقط في أملانيا/ الملكة المتحدة)

\* تتطلب هذه اخلدمة التسجيل مع نادي Philips. \*\* تتطلب اخلدمتان التسجيل مع نادي Rhapsody و Napster على التوالي. إمكانيات فك التشفير

### MP3

8 - 320 كيلوبت بالثانية )VBR / CBR) WMA

32 - 192 كيلوبت بالثانية )CBR / VBR)

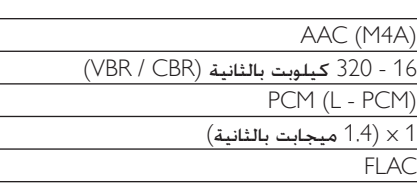

نعم معتمد

Ogg Vorbis

نعم معتمد

(Real Audio (\*. ra

ال غير معتمد

اعتماد قائمة التشغيل

m3u, \*.wpl.\*

نعم

Rhapsody iTunes

نعم )عبر خادم UPnP املناسب لكل خدمة(

الشاشة / الساعة

#### الدقة

TFT )QVGA( نقطة 240×320 Dotmatrix

بالألوان)

احلجم

3.5 بوصة

الإضاءة الخلفية

ميكنك تشغيلها/إيقاف تشغيلها أو تخفيتها

شاشة تعمل باللمس

نعم

عرض الساعة/التاريخ

نعم

إعداد تلقائي للوقت عبر إنترنت )NPT)

نعم ممكّن

مؤقّت السكون

نعم طقطقة داخلية )مفتاح(

نعم

املنبه

نعم (مرة واحدة يوميًّا يوم الأسبوع)

#### المنصة

مأخذ MiniDIN ذو تسعة أقطاب

متوافقة مع 3060DCK Philips( منصة خارجية؛ غير مضمّنة)

5 فولت / 500 مللي أمبير

#### غير ذلك

UPnP

DMP( عارض محلي نقطة حتكم محلية( ECP( ميكن التحكم به عبر نقطة حتكم خارجية(

DLNA

نعم اإلصدار 1.5 )DMR ,DMP)

التحكم في الهاتف الذكي

نعم متوافق مع App MyRemote املتوفر في Apple Android Market Placeو App Store

Philips Multiroom

نعم (محطة فقط)

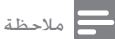

• مواصفات املنتج ومظهره اخلا جي عرضة للتغيير بدون إشعا مسبق.

13 استكشاف الأخطاء وإصلاحها

يتعذّ ّ ر علي سماع الصوت أو مستوى الصوت ضعيف ماذا أفعل؟

- اضغط على + VOL لرفع مستوى الصوت
- اضغط على الزر MUTE مرةً أخرى إلعادة تنشيط إخراج الصوت.

هل هناك مسافة إرسال قصوى يجب مراعاتها بين الموجّه الالسلكي و3900NP لتشغيل الدفق بطريقة فعالة؟ نعم. المسافة القصوى لإرسال Wi-Fi هي 250 مترًا في الأماكن المفتوحة أما في البيئة المنزلية حيث توجد عوائق ثابتة مثل الجدران والأبواب فقد تم تخفيض مسافة الإرسال الفعالة لتتراوح من 50 إلى 100 متر. إذا واجهت مشاكل في الإرسال فعليك تغيير أماكن الأجهزة لم أستلم أي بريد إلكتروني للتسجيل من .ConsumerCare@Philips.com

- تأكد من صحة عنوان البريد اإللكتروني الذي أدخلته في قسم تسجيل المستخدمين ومن عدم احتوائه على أخطاء إمالئية.
	- تأكد من تزويد الكمبيوتر باتصال نشط بإنترنت
- قد يكون خادم إنترنت مشغوالً حاول مرة أخرى في وقت لاحق.
- تأكد من عدم توجيه البريد اإللكتروني إلى مجلد البريد العشوائي.

كيف ميكنني تفادي تشويش Fi-Wi من أجهزة أخرى تعمل بالتردد نفسه )2.4 جيجاهرتز( الذي تعمل به وحدة Spectrum مثل الهواتف التي تعمل بتقنية Dect أو Bluetooth؟

- ّ ك وحدة 3900NP وضعها على بعد 3 أمتار حر تقريبًا من هذه الأجهزة.
- استخدم مفتاح تشفير WPA/WEP عند إنشاء االتصال الالسلكي بالكمبيوتر الشخصي /الشبكة املنزلية.
	- ّ ر قناة التشغيل على األجهزة ّ التي تسبب غي التشويش.
- اعمل على تدوير األجهزة باجتاهات مختلفة لتخفيف التشويش.

## 14 معلومات االتصال

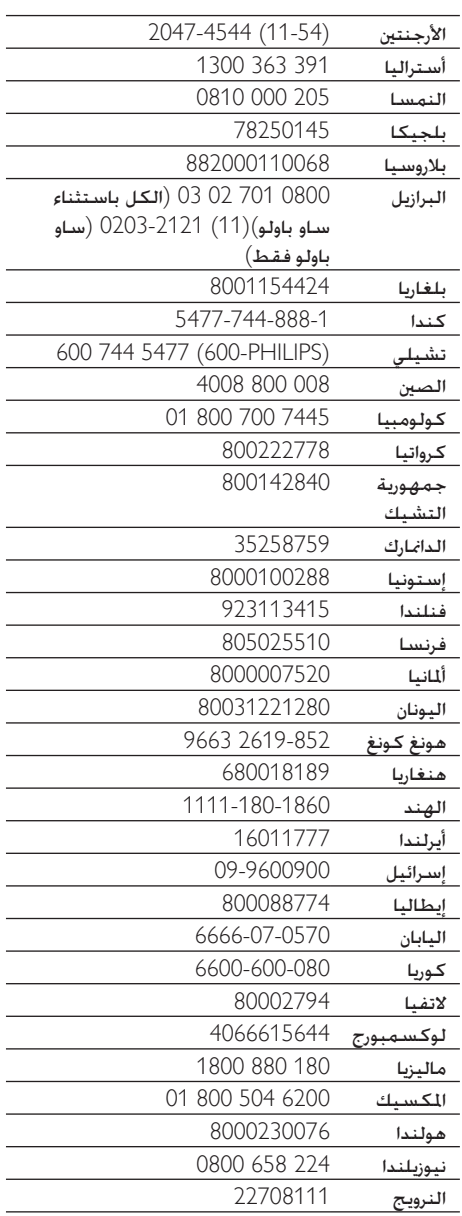

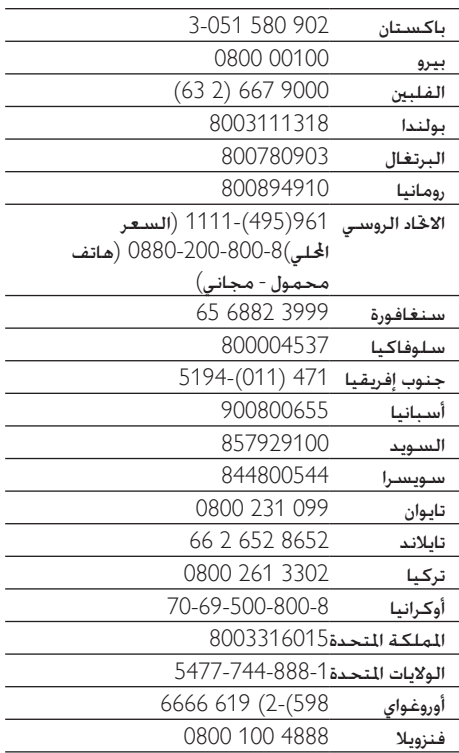

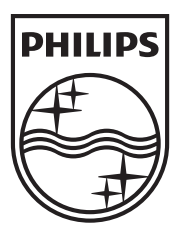

Specifications are subject to change without notice © 2012 Koninklijke Philips Electronics N.V. All rights reserved. NP3900\_12\_UM\_V1.0

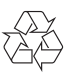